# *Arnel Neudam* **Portfolio 2012**

## *Inhalt* **Kapitel**

*Basics* Grundlagen Studium

*Print & Illustration* Druckerzeugnisse

*Multimedia & Animation* Interaktive Anwendungen

*Photography* Fotoprojekte Studium

*Webdesign & CD* Erscheinungsbilder

*Praktika* Projekte bei MetaDesgin

*Freie Arbeiten* DIverses

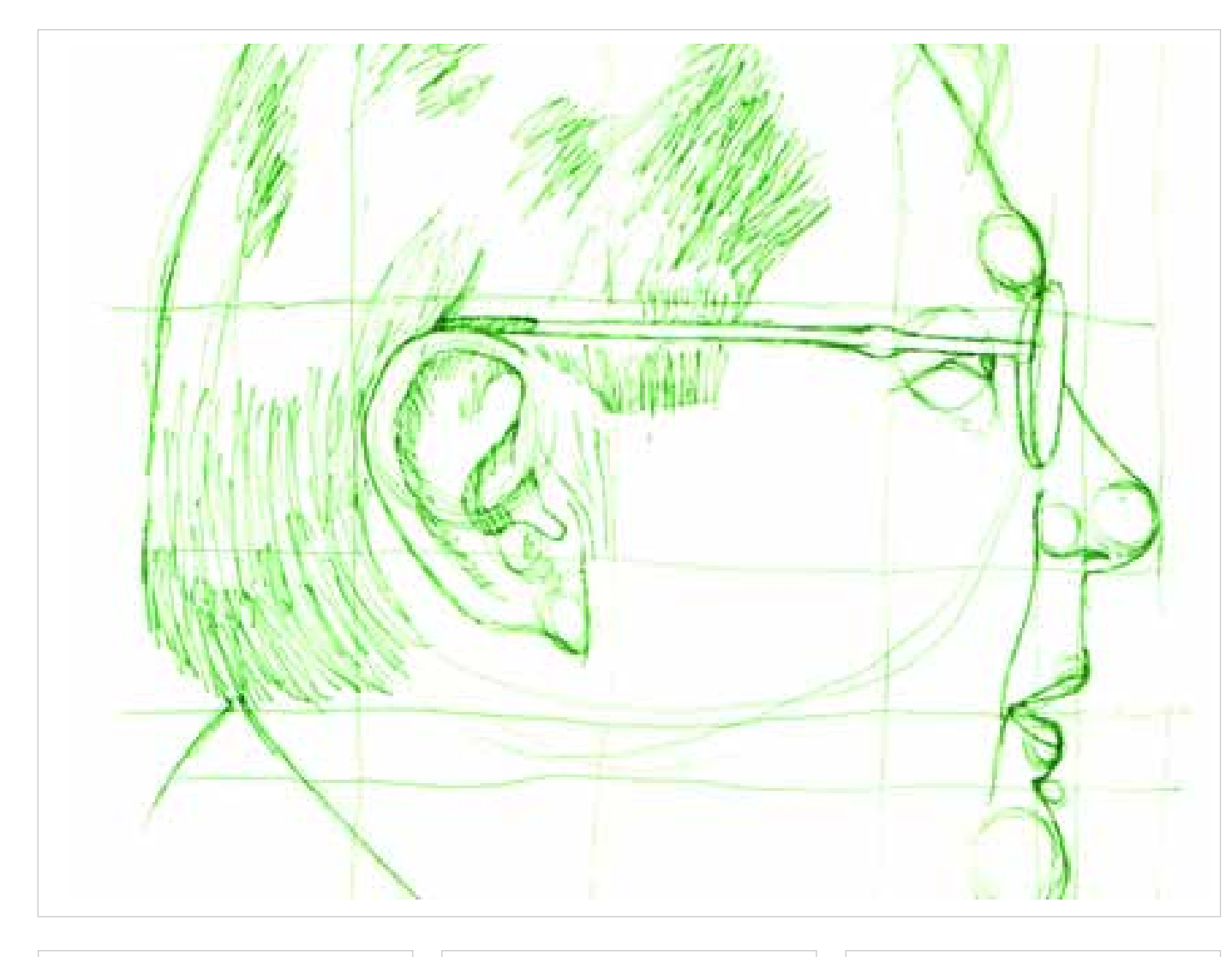

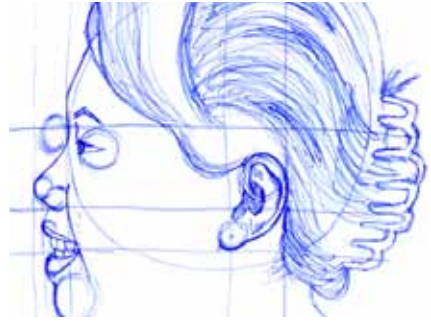

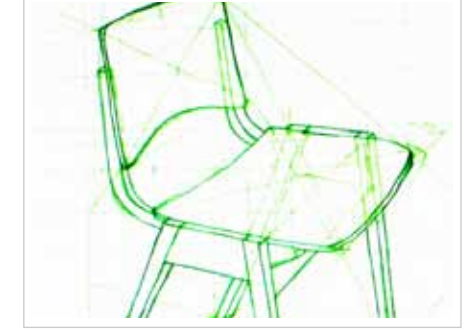

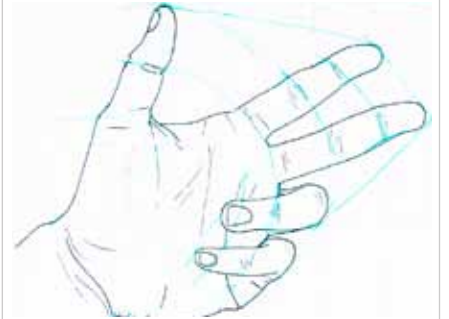

## *BASICS* **Konstruiertes Zeichnen**

Art: Zeichnungen Kurs: Darstellen I Dozent: Prof. Stebbing Werkzeug: Fineliner & Skizzenblock

Im Kurs "Darstellen I" unter der Leitung von Prof. Stebbing, lernte man die Grundlagen des Zeichnens. Durch methodische Analyse des zu zeichnenden Objektes und handwerklichen Feinheiten, konnte ich hier meine schon vorhandenen Grundlagen ergänzen bzw. verbessern. Gerade das Abmessen von Proportionen oder der Einsatz von Hilfslinien halfen dabei, vorallem in der räumlichen Darstellung Fortschritte zu machen.

Hauptziele waren vor allem das Bewußtsein für Handskizzen und dessen Notwendigkeit zu schärfen. Diese sind gerade am Anfang eines kreativen Prozessen unabdingbar und einem Rechnerprogramm überlegen. So sind Hand und Auge wohl immer einfacher in der Handhabung, als die Konstruktion am PC.

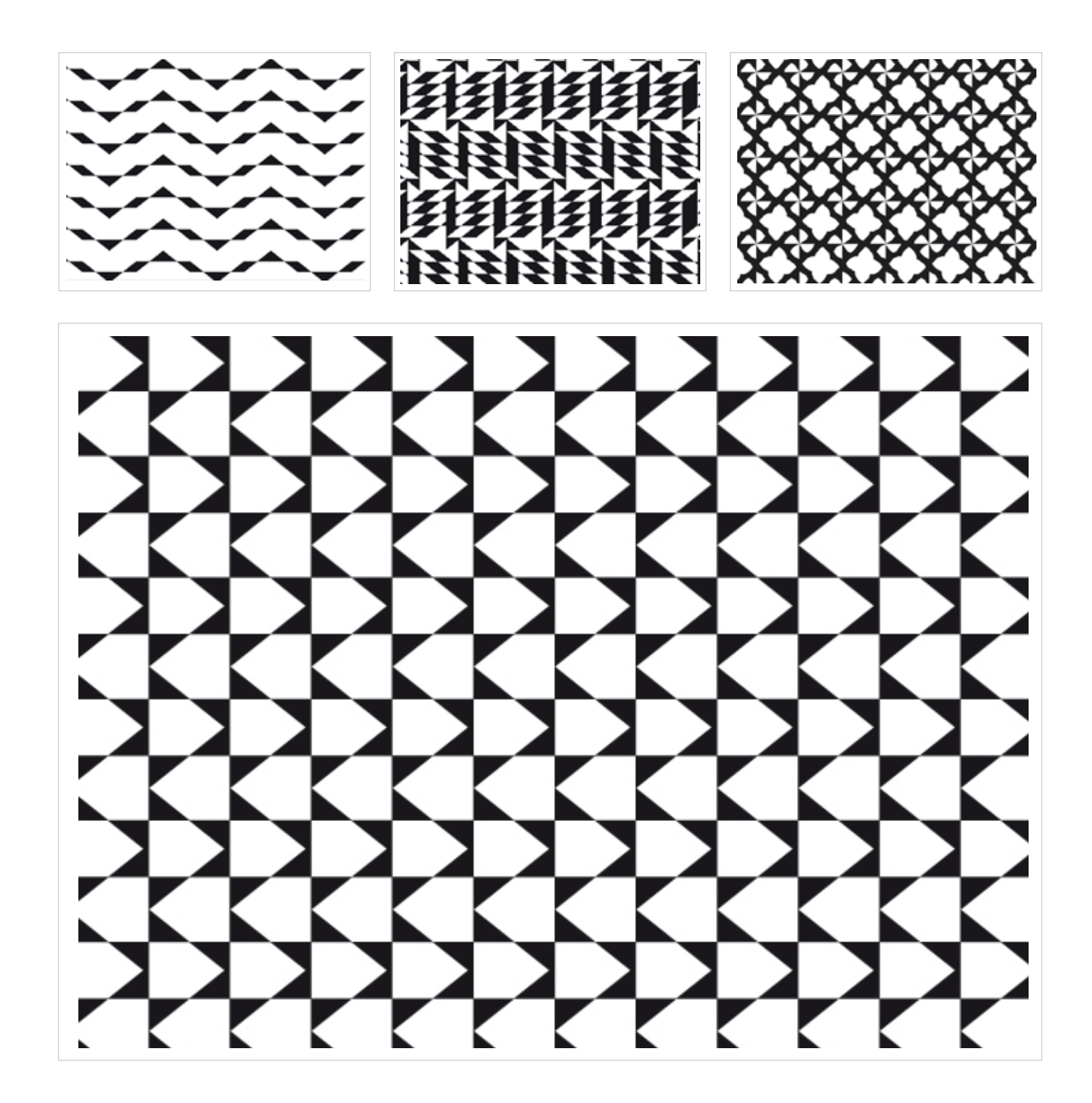

## *BASICS* **Symmetrieoperationen**

Art: Illustrationen Kurs: 2-Dimensionales Gestalten Dozent: Prof. Goette Werkzeug: Illustrator

Das Fach "2-Dimensionales Gestalten" widmete sich den Zusammenhängen von Wahrnehmung und Gestalten in den Kategorien Fläche und Raum. Durch auf sich aufbauende Übungen sollten die grundlegenden Begriffe und Methoden von gestalterischen Prozessen erlernt werden.

Zu den Themenbreichen gehörten: Linienqualität und Anordnung, Linienvariation, Modulation, Kontraststörungen und Symmetrieoperationen. Bei diesen kamen Translation, Drehung, Spiegelung, Gleitspiegelung, Streckung und Drehstreckung zum Einsatz.

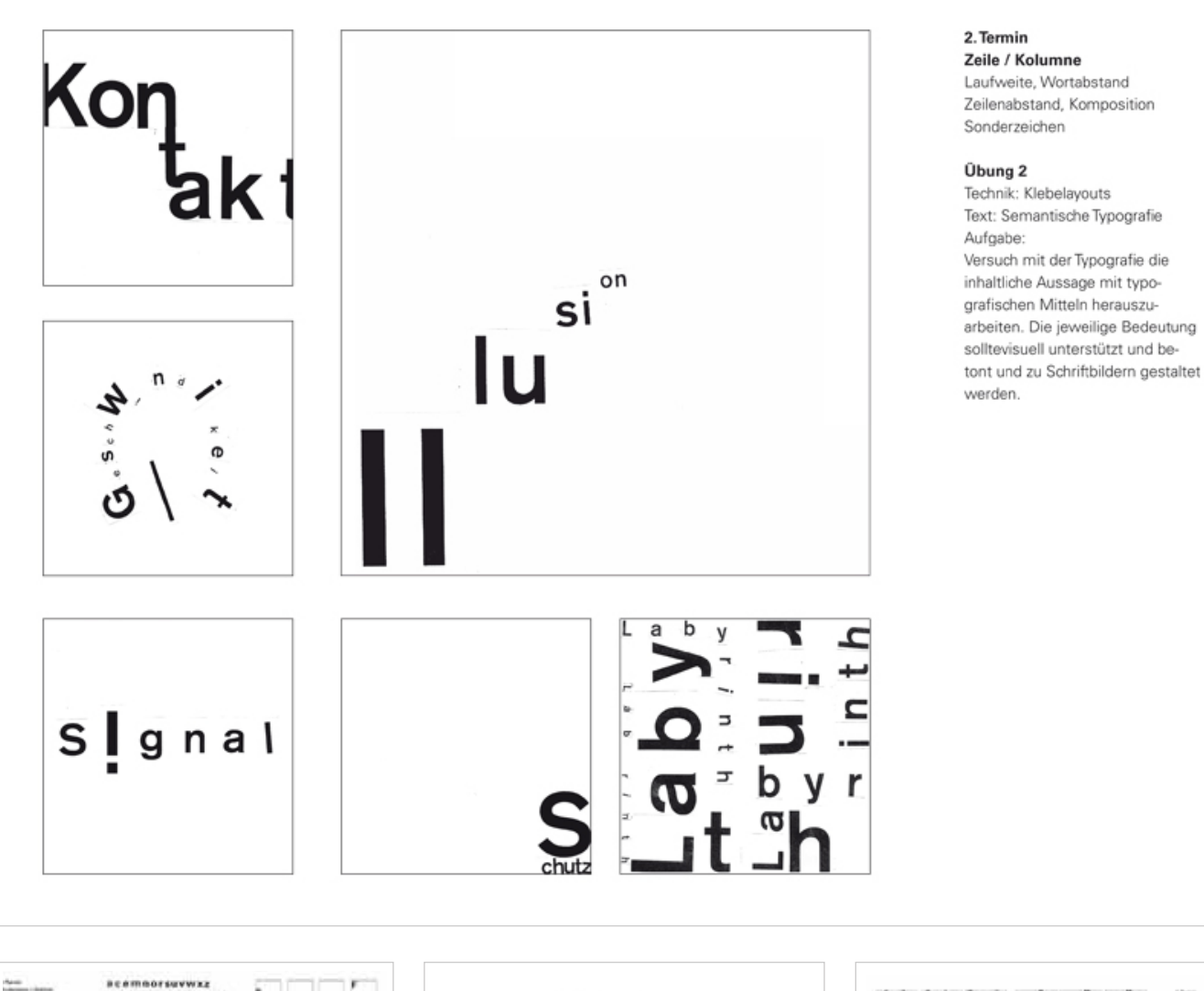

sprachliche Aussage<br>
Broadcord<br>
The Broadcase<br>
Broadcase<br>
Broadcase<br>
Broadcase<br>
Broadcase<br>
Broadcase<br>
Broadcase<br>
Broadcase<br>
Broadcase<br>
Broadcase<br>
Broadcase<br>
Broadcase<br>
Broadcase<br>
Broadcase<br>
Broadcase<br>
Broadcase<br>
Broadcase<br> bdthiki  $G G G$ × upny. AMNKYZ VWX BDGJPUR Q COS UGGJJJ **EFINLT**  $+C < 5$ **YYYWW**  $\frac{4}{300}$ wuu **IAAAAA** posh  $r<sub>s</sub>$ mabcd  $i j k l$ 

## *BASICS* **Typografische Grundlagen**

Art: Plakat Kurs: Typografie Dozent: Tanja Huber Werkzeug: Klebelayouts, Indesign

Zum Inhalt des Kurses "Typografie" zählten zunächst Übungen zu den Themen Buchstaben/ Zeichen. Hierbei wurden einzelne Buchstaben ausgeschnitten und zu Klebelayouts zusammengeführt. Dabei sollte gelernt werden dass jeder Buchstabe seine eigene Identität, definiert durch Form, optisches Gewicht und seiner Form, besitzt. Auch die besonderen Charakteristika einzelner Buchstaben bei verschiedenen Schriftarten wurden untersucht und bewertet.

Weitere Themen beschäftigten sich mit Zeile/ Kolumne, Semantik, Laufweite/Flatterzone, Ausschluß, Zeilen- und Wortabstand sowie Übungen unter der Berücksichtigung von bedruckter zu unbedruckter Fläche.

Am Ende des Kurses wurden jedem Studenten Zitate zugelost, die er mit dem gelernten Wissen auf Plakatgröße umzusetzen hatte.

5

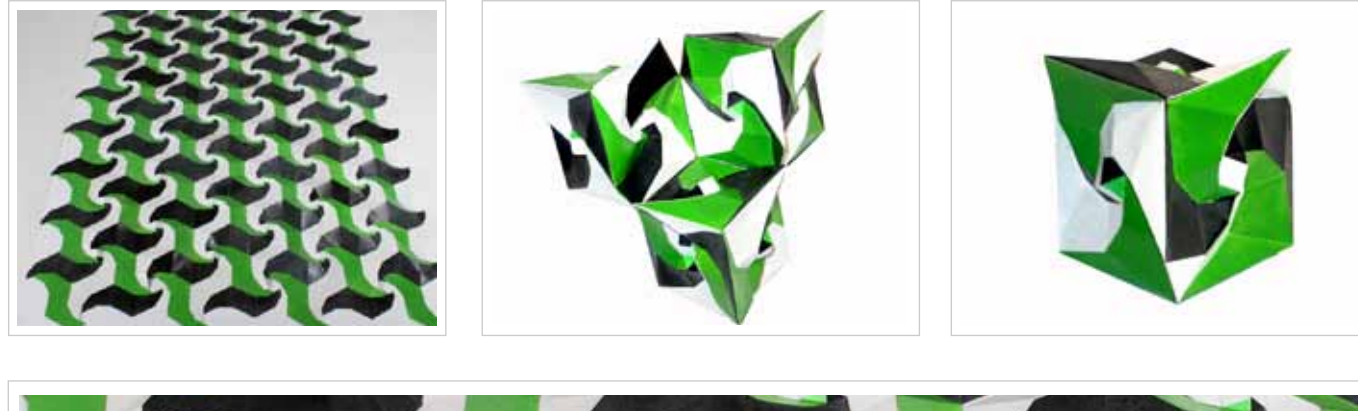

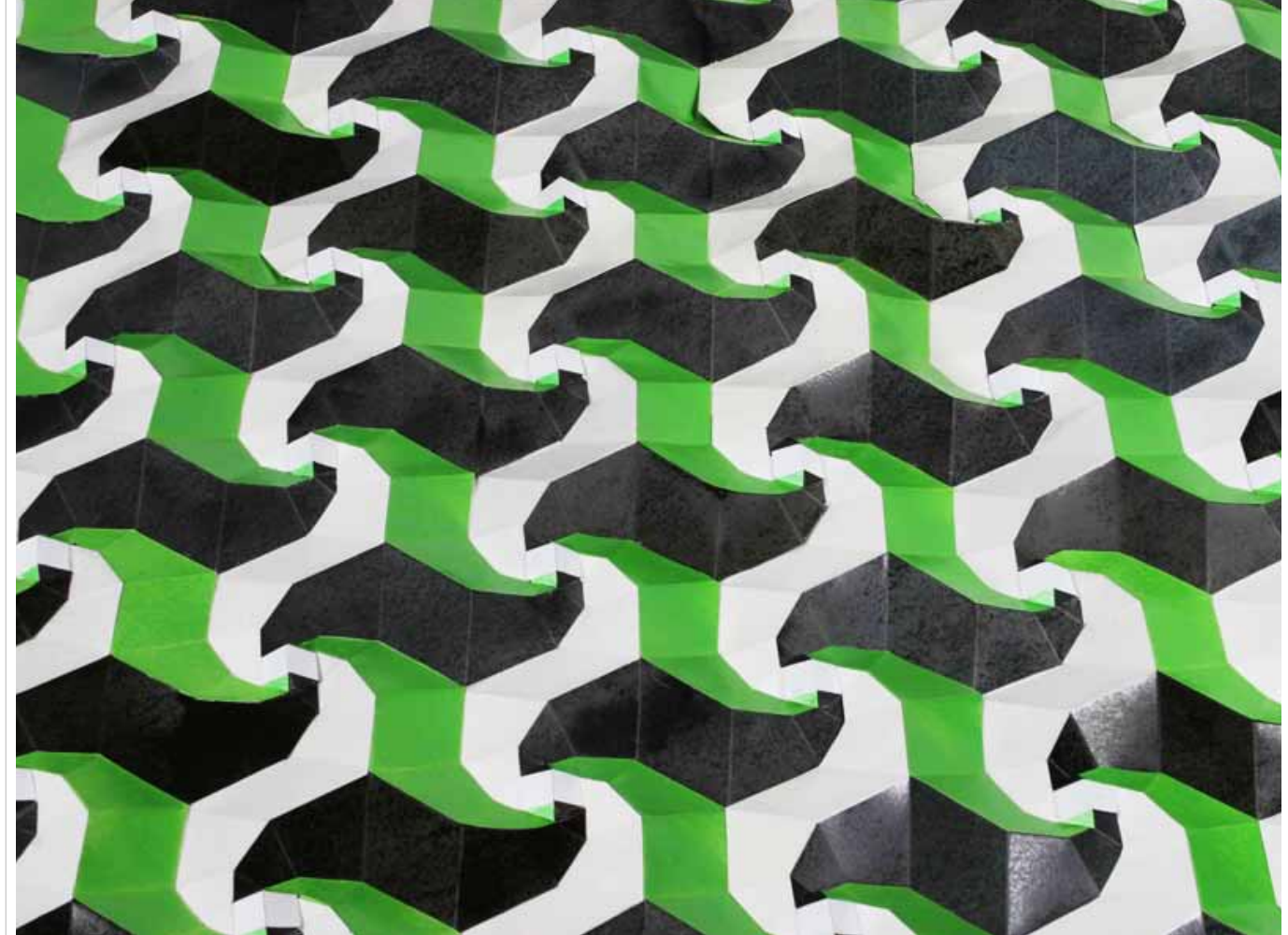

## *BASICS* **Rotated Relief Structures**

Art: Relief und Körper Kurs: 3-Dimensionales Gestalten Dozent: Prof. Hernández-Castro Werkzeug: Illustrator, Pappe, Sprühlack

Zum Beginn des Projektes wurden zunächst einmal die Stichpunkte, die zum Thema "Rotated Relief Structures" gegeben wurden, recherchiert. Dabei schien das Thema der "Spidron Systems" am interessantesten und lehrreichsten.

Im Projekt wurden mehrere Spidron Module (eine geometrische Form in der Ebene, die aus gleichschenkligen sowie gleichseitigen Dreiecken besteht) zu Spidron Nestern und dann schließlich zu einem Relief monitert.

Zusätzlich zum Relief wurden mehrere Spidron Module zu einem platonischen oder archimedischen Körper konstruiert.

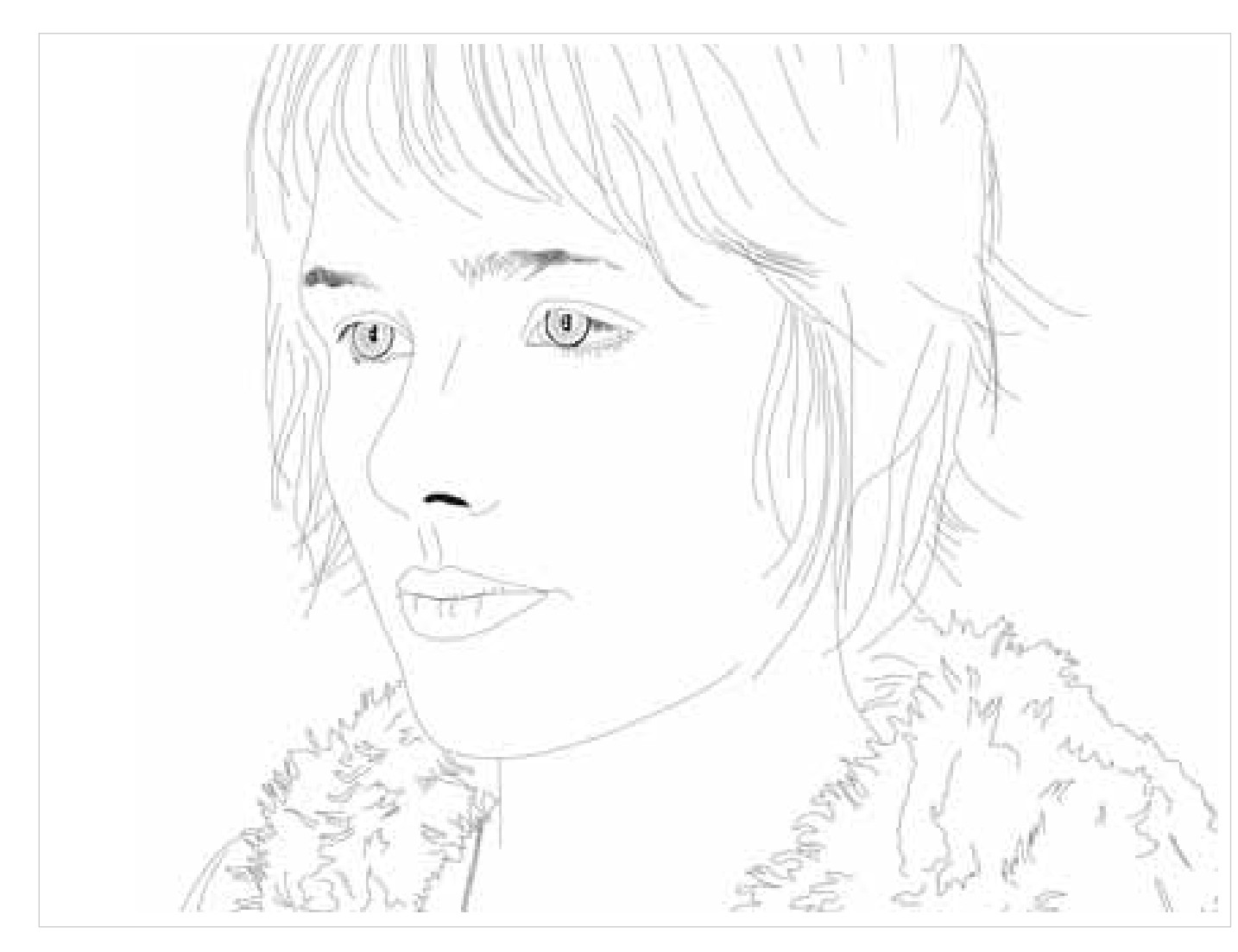

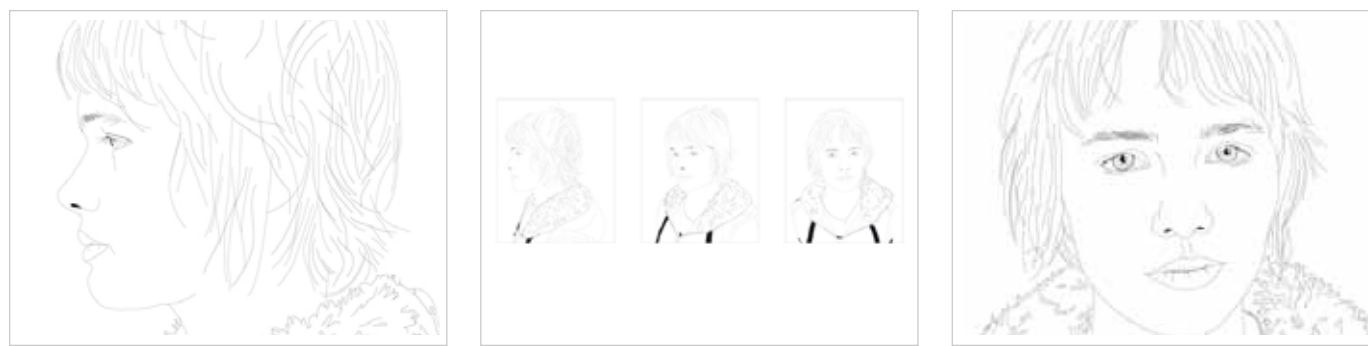

### *Print & Illustration* **Profil Illustrationen**

Art: Plakat Kurs: Darstellen II Dozent: Frau Stetzer Werkzeug: Illustrator, Zeichenblock

Der Kurs "Darstellen II" unter der Leitung von Frau Stetzer, widmete sich weniger dem technischen und analytischen Teil von Zeichnungen. Hauptaugenmerkmal lag besonders auf der Feinheit der gezogenen Linien. So standen neben der Linienstärke und deren Qualität auch Präzision und "Richtigkeit" des zu zeichnenden Objektes im Vordergrund. Es sollte ein ästethisches Endresultat erzielt werden, dass durch sein ausgewogenes Gesamtbild überzeugt. Aber auch die hervorstechenden Merkmale, Kennzeichnungen eines Objektes oder einer Person galt es prägnant und effektiv so einzusetzen, dass durch die einfache Stilisierung die wichtigsten Faktoren aufgezeigt werden.

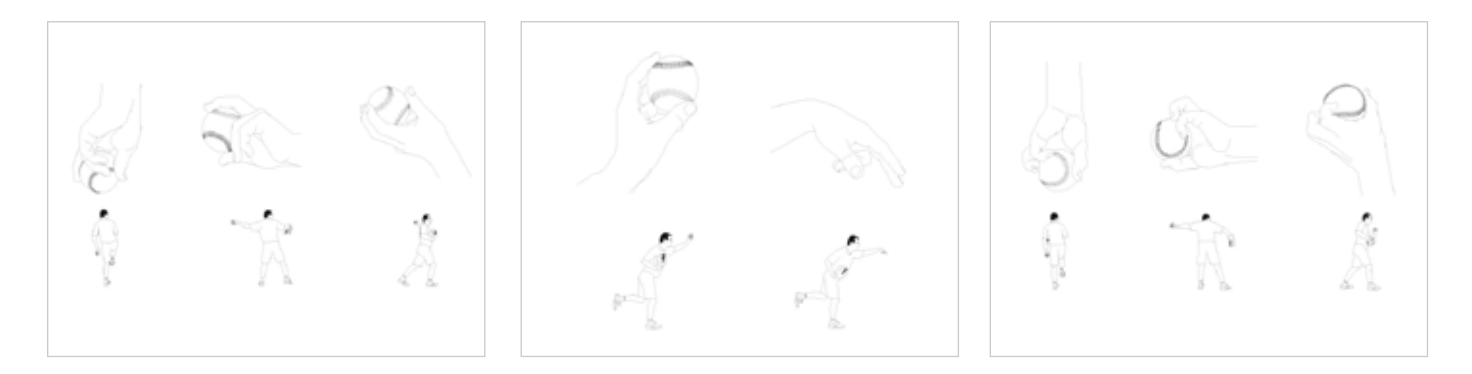

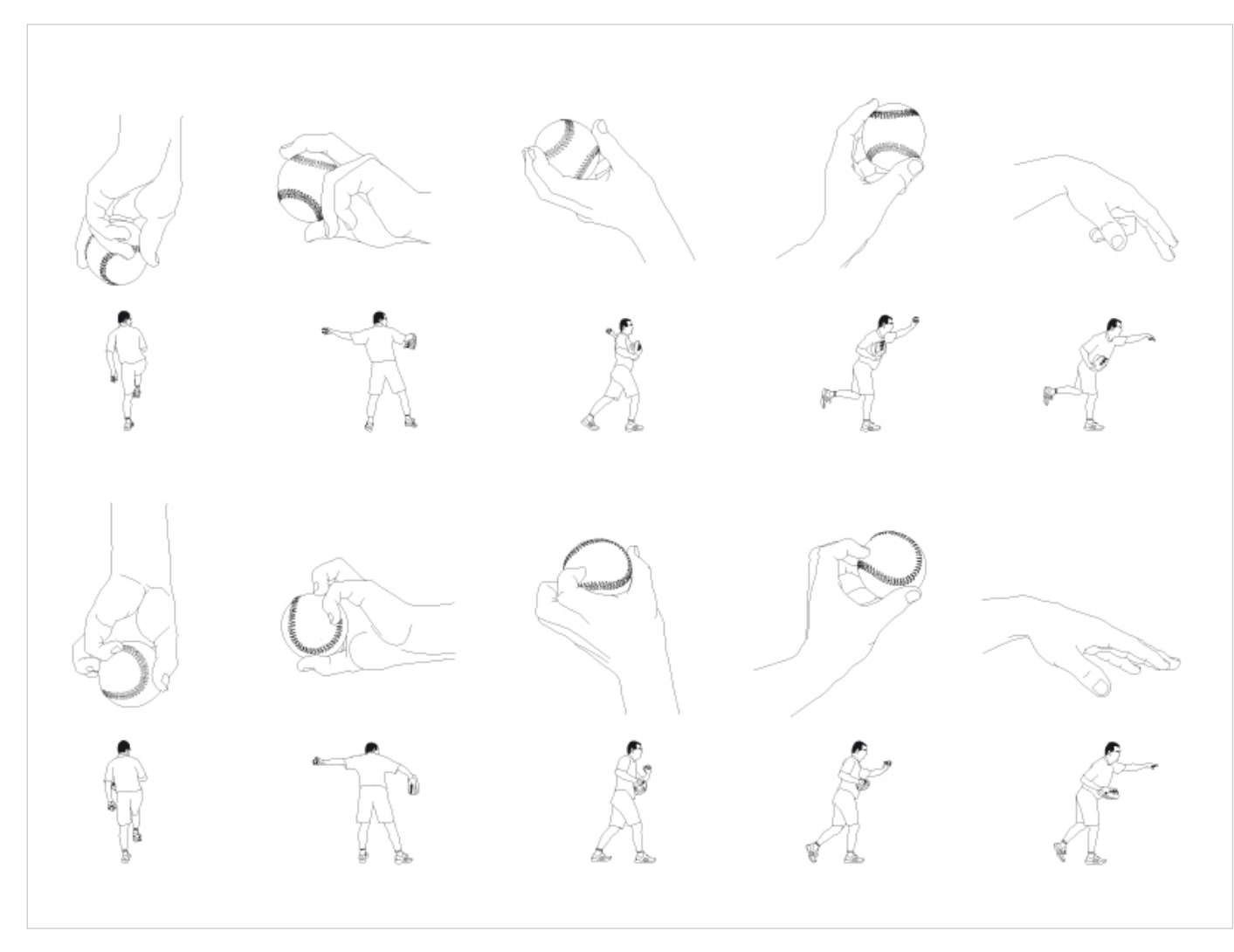

## *PRINT & ILLUSTRATION*

## **Bewegungsablauf Baseball**

Art: Plakat Kurs: Darstellen II Dozent: Frau Stetzer Werkzeug: Illustrator

Basierend auf den Elementen dieses Kurses, galt es als Hauptaufgabe einen frei wählbaren Bewegungsablauf in wenigen Darstellung aufzuzeigen. Man kann also von einer Art Gebrauchsanweisung des Gezeigten sprechen. Sicher mit der Absicht, eben genau auf das Illustrieren solcher vorzubereiten.

Meine Arbeit zeigt den Bewegungsablauf von zwei verschiedenen Baseballwürfen. Diese entstanden in Kooperation mit Spielern des Heidenheimer Baseballvereins "Heideköpfe". Abgebildet sind der "Curveball" und der "Knuckleball".

Um dem Verlauf des Balles besser folgen zu können wurden nicht nur die Handgriffe, sondern auch der ganze Spieler in den Bewegungsablauf miteinbezogen.

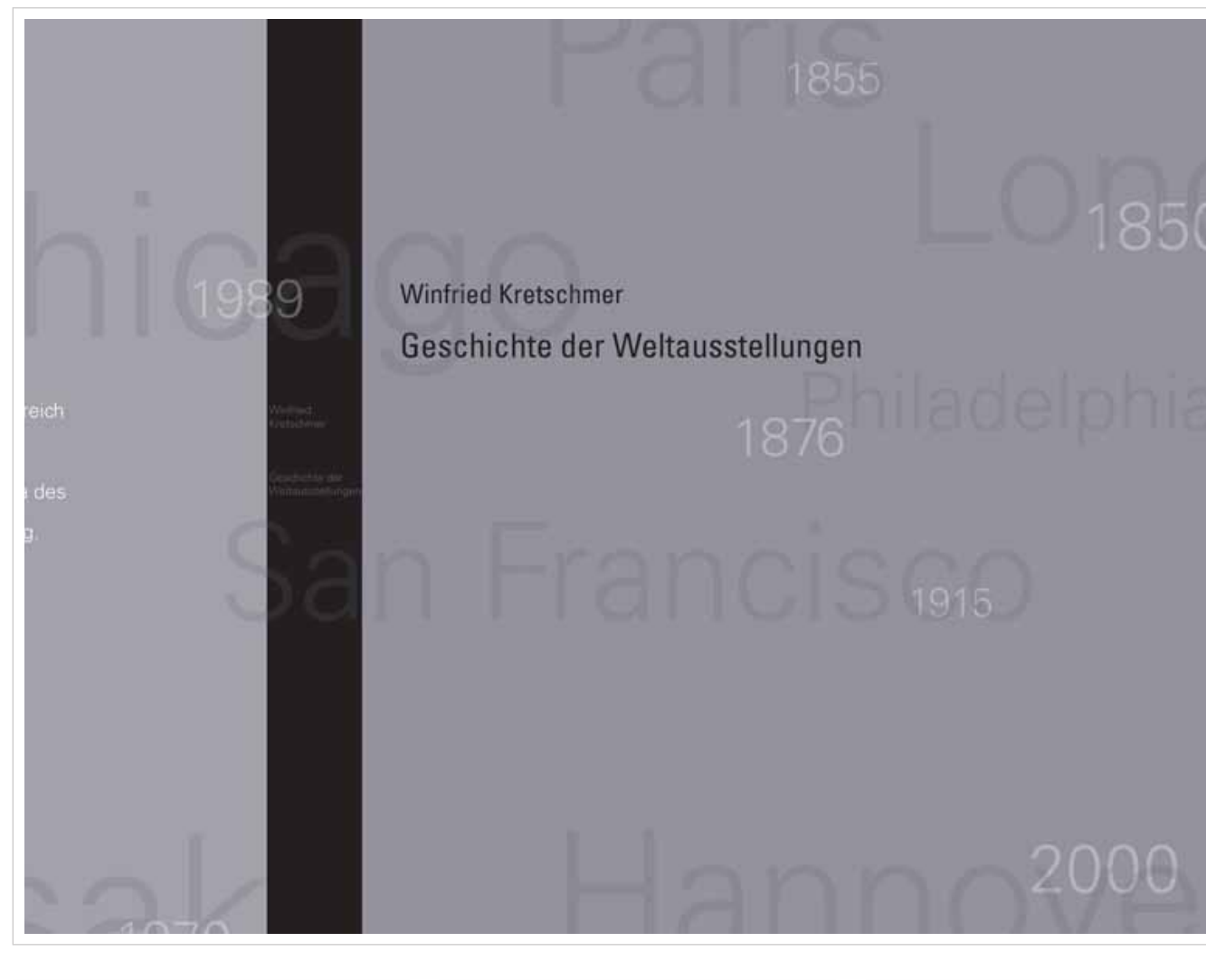

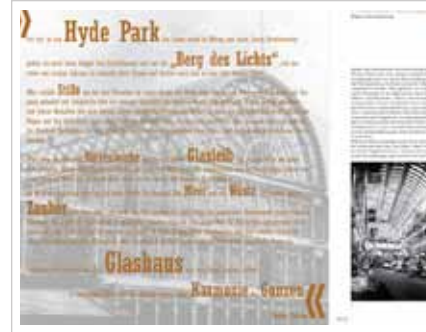

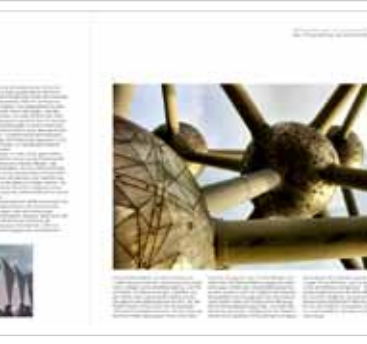

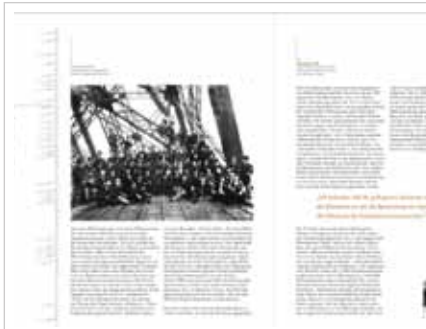

## *PRINT & ILLUSTRATION* **Redesign Buch**

Art: Layout Kurs: Transmediale Gestaltung Dozent: Prof. Burke Werkzeug: Indesign, Photoshop

Die Aufgabe des Projektes bestand darin, das Buch "Geschichte der Weltausstellungen" von Winfried Kretschmer zu analysieren und ein Redesign zu gestalten. Dieses beinhaltet Vorder- und Rückseite, Gesamtcover mit Umschlag und Buchrücken, Format, Raster und Satzspiegel.

Das Redesign sollte neben einem ausgwogenem, harmonischen Gesamtbild, auch ein ausgewogenes Textbild haben. Außerdem sollten alle Abbildungen, Schriftgrößen und Schriftschnitte aufeinander abgestimmt sein. Wichtig war auch, Bilder einzusetzen die durch Auswahl, Ausschnitt und Positionierung eine bessere Wirkung erzeugen. Insgesamt sollte durch das Redesign ein harmonischer Gesamteindruck erzeugt werden, der mit dem Buchthema zusammen passt und den Leser anspricht.

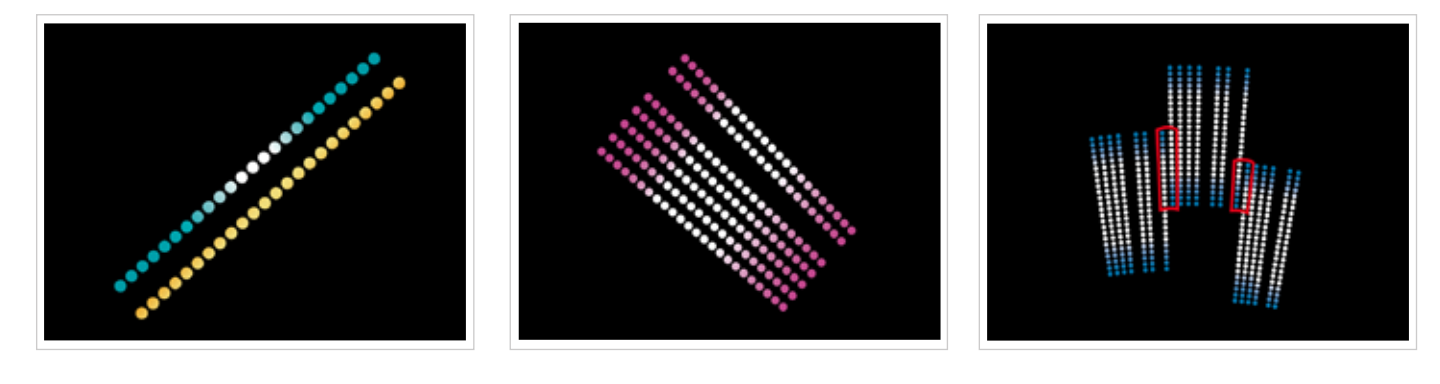

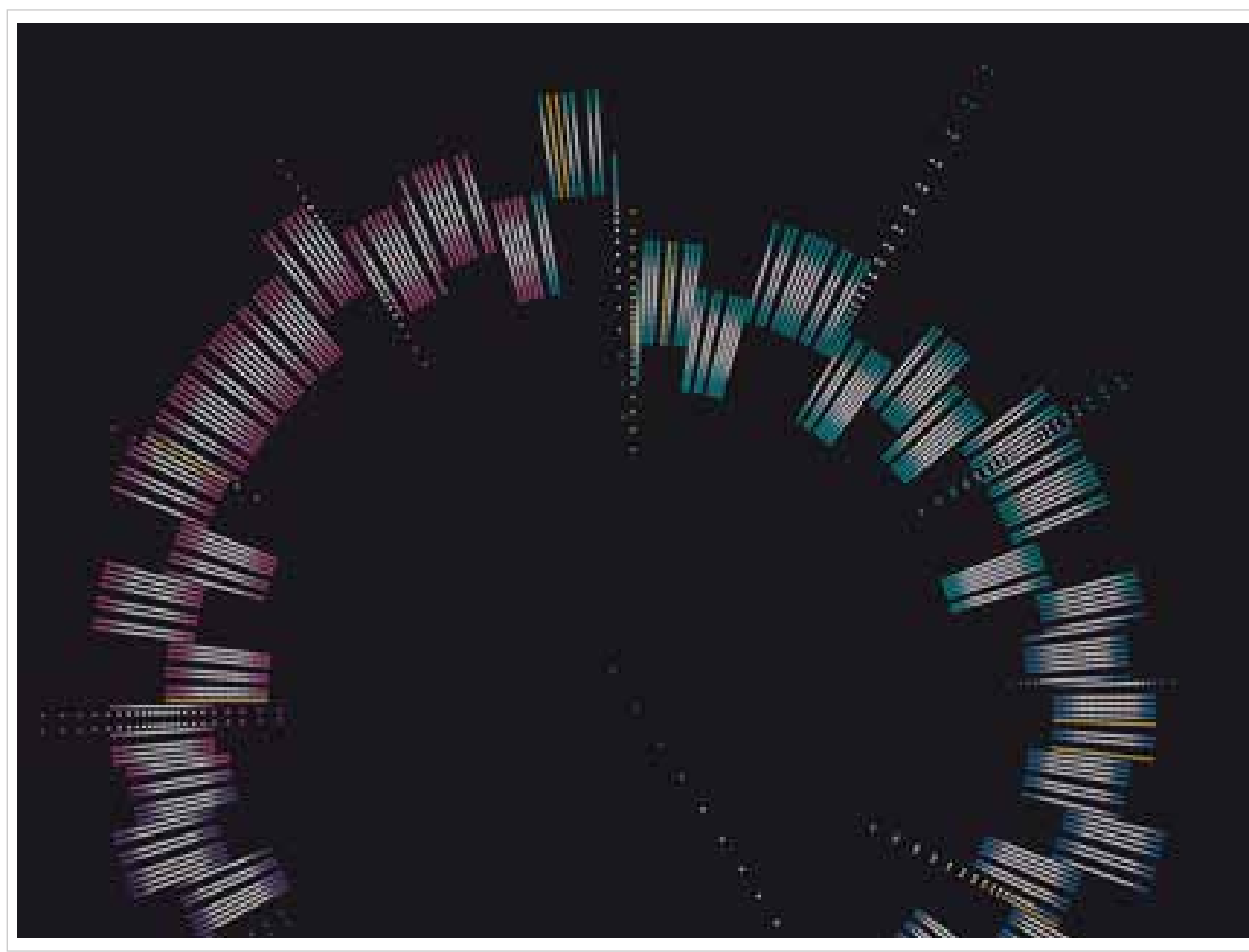

## *PRINT & ILLUSTRATION* **Kalender 2007**

Art: Plakat Kurs: 2-Dimensionales Gestalten Dozent: Prof. Goette Werkzeug: Illustrator

Ziel des Projektes war es einen Jahreskalender für das Jahr 2007 in Plakatform zu gestalten. Die Darstellungsmittel zur Umsetzung beschränkten sich dabei auf den Einsatz von abstrakten (geometrischen) Formen und der (systematischen) Anwendung von Farbe. Der Kalender sollte dabei völlig auf numerische Zeichen verzichten. Dennoch wurde der Anspruch erhoben, dass der Kalender 2007 alle darin enthaltenden Informationsschichten für den unbedarften Betrachter eindeutig lesbar macht.

Der Kalender sollte sich nicht nur auf die Anzahl der Tage beschränken, sondern sollte auch weitere regelmäßige wie unregelmäßige Einheiten der zeitlichen Erfassung enthalten (Mondphasen, Ebbe/Flut, Tag-/Nachtzeiten, etc…).

Der finale Entwurf des Kalenders ist eine Kombination aus verschiedenen vorangegangen Prozessen. Einteilungen und Farbwahl addieren sich zu einem kompletten Kalendersystem.

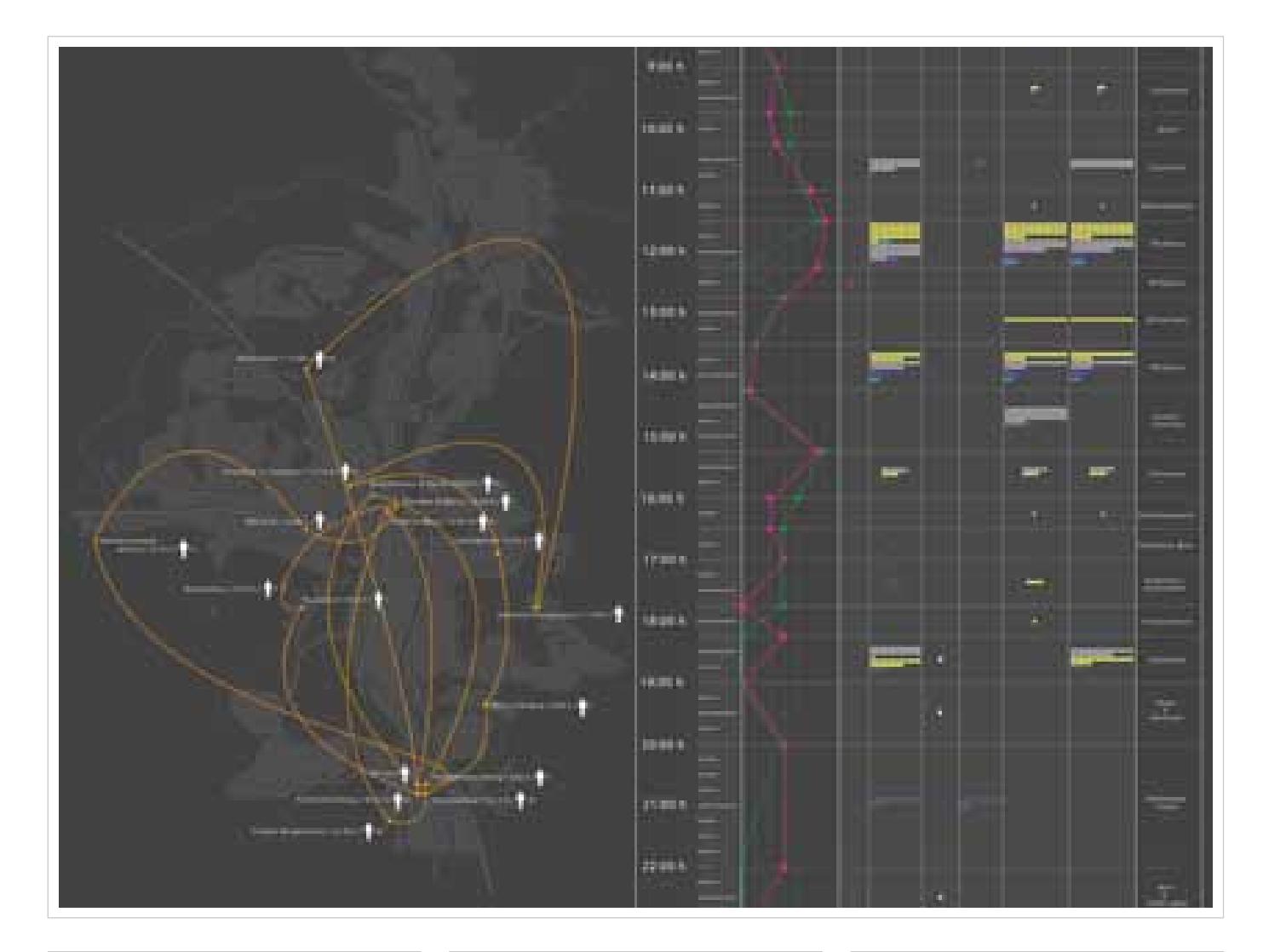

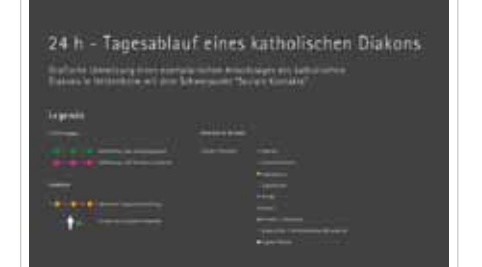

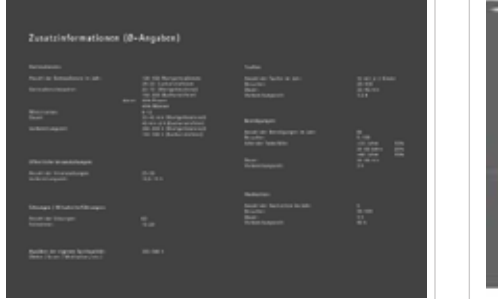

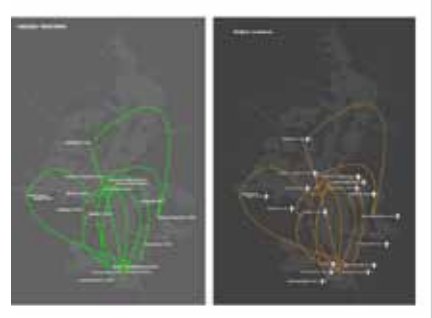

## *PRINT & ILLUSTRATION* **Tagesablauf** "Diakon"

#### Art: Plakat Kurs: Transmediale Gestaltung/Wissensorganisation Dozent: Prof. Biste Werkzeug: Illustrator

Im Projekt das unter der speziellen Thematik "Zeiträume" behandelt wurde, sollte auf einem DinA 1 Plakat die Aufgabe gelöst werden, einen 24 stündigen Tagesablauf visuell darzustellen. Dadurch sollten die im Unterricht erlernten Methoden der strukturierenden Visualisierung von Sachverhalten, Zusammenhängen und Prozesse in die Praxis umgesetzt werden. Die Anwendung von abbildenden und datengrafischen Visualisierungsmodellen diente zur Veranschaulichung der gewählten Problemstellung.

Ich entschied mich, den Tagesablauf meines Vaters, der katholischer Diakon in Heidenheim ist, zu visualisieren. Aus persönlicher Erfahrung wußte ich, dass er einen sehr abwechslungsreichen Tagesablauf besaß, der ihm vorallem mit verschiedenen sozialen Gruppen in Kontakt brachte. In Verbindung mit den jeweilgen Standorten und den entstehenden Wegstrecken kann sich der Betrachter des Plakats einen groben Überblick auf einen repräsentativen Alltag im Leben eines Diakons verschaffen.

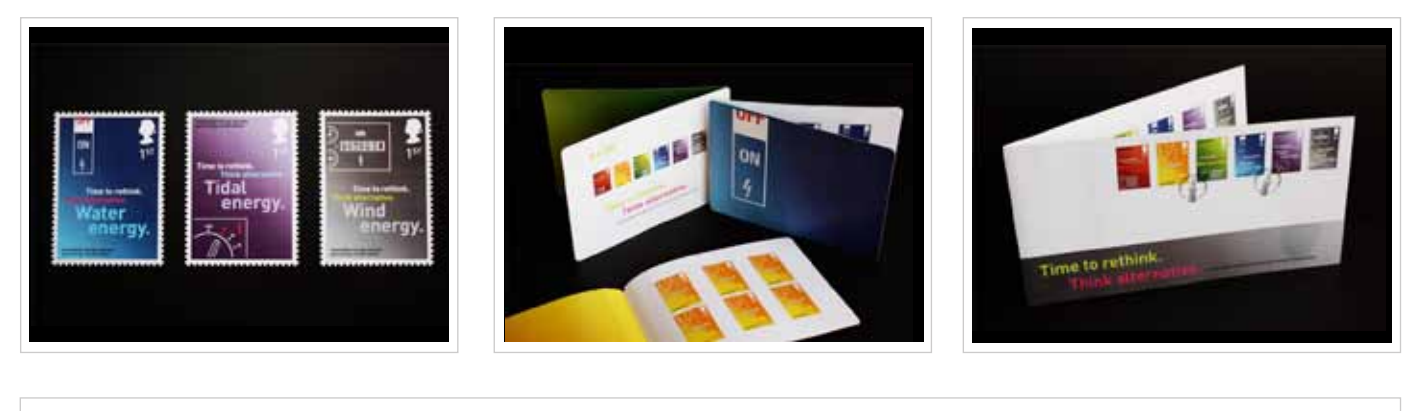

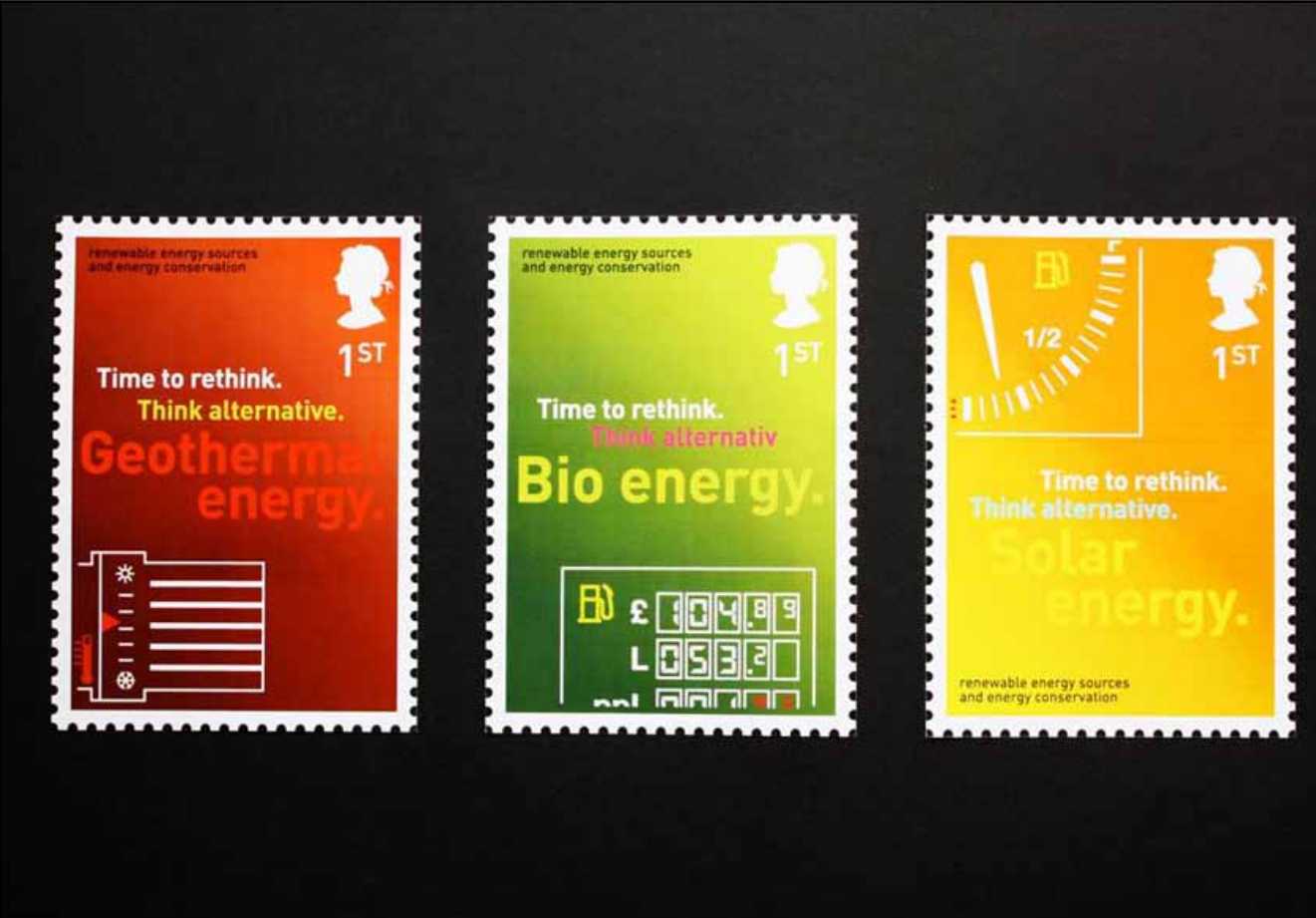

## *PRINT & ILLUSTRATION* **Stamps "Renewable Energy"**

Art: Briefmarken Kurs: Transmediale Gestaltung II Dozent: Prof. Burke Werkzeug: Illustrator, Indesign, Photoshop

Die Royal Society for the encouragement of Arts, Manufactures and Commerce ist eine Wohltätigkeitsorganisation, die seit 250 Jahren eine multidisziplinäre, politischunabhängige Plattform darstellt. Diese befasst sich mit aktuellen sozialen Themen aus Umwelt, Politik, Bildung, Design, Kunst, etc. Ihre Projekte lösen einige der schwierigsten sozialen und lokalen Herausforderungen mit denen die Menscheit sich heute konfrontiert sieht. Um das Interesse der Öffentlichkeit zu steigern schreiben sie jährlich verschiedene Wettbewerbe aus.

Ziel iwar es Briefmarken zu gestalten, welche die Aufmerksamkeit für dieses Thema wecken. Zusätzlich sollen sie das Bewußtsein für alternative Energien fördern. Beispiele alternativer Energiequellen wie Solar- und Bioenergie, Wind-, Gezeiten- und Wasserkraft, sowie Geothermie sollten berücksichtigt werden.

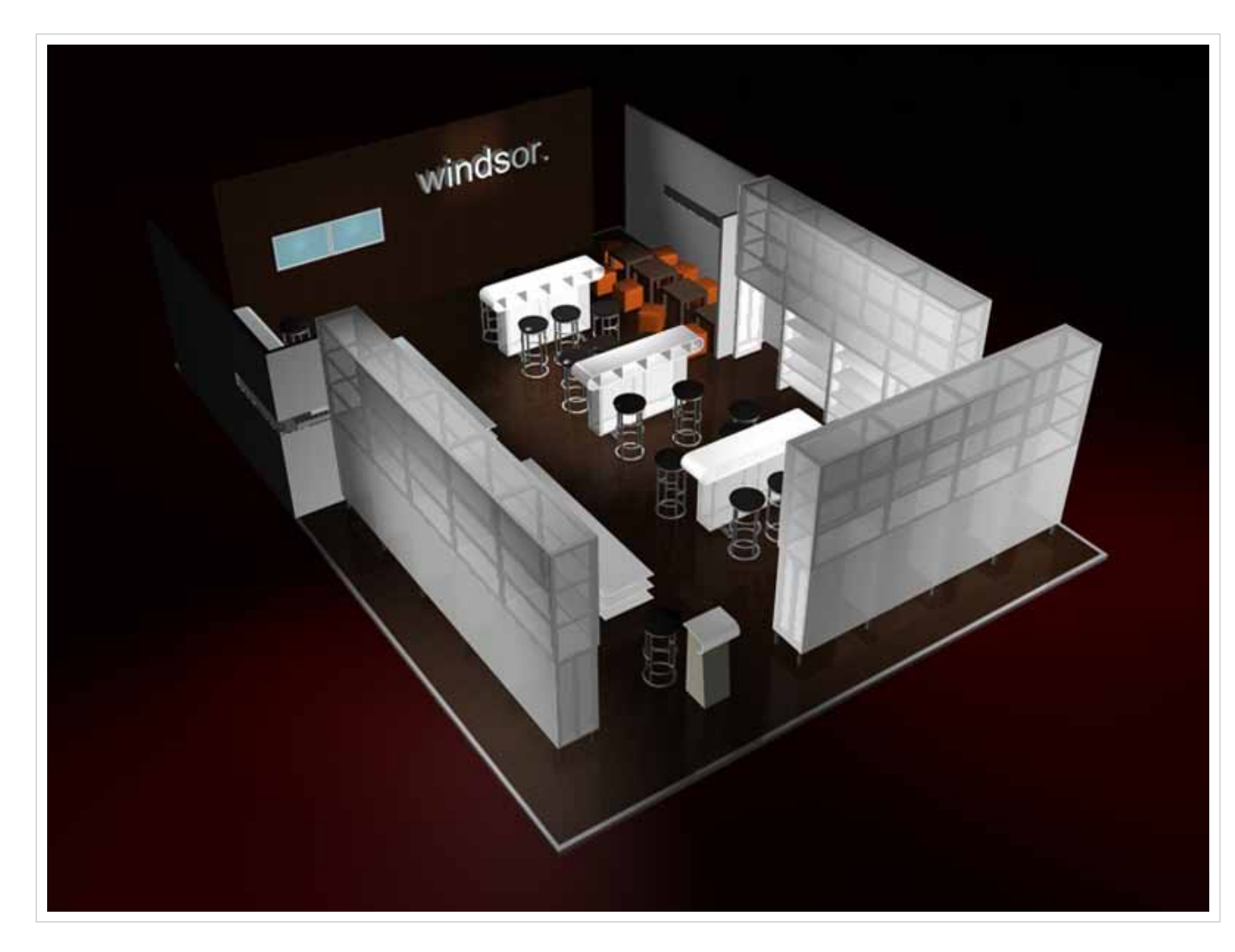

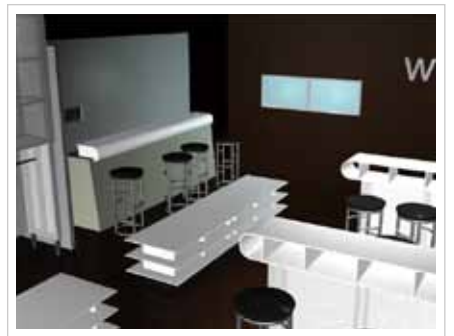

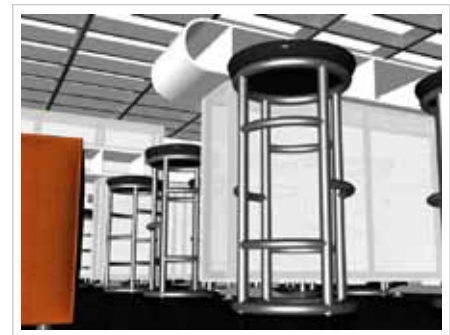

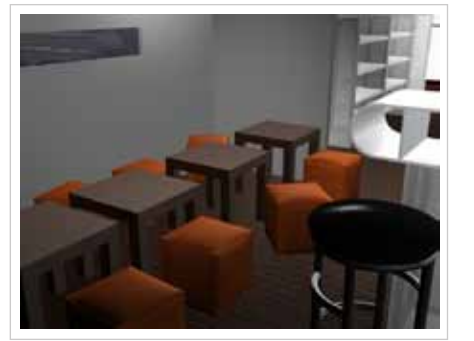

## *MULTIMEDIA & ANIMATION* **Messestand "windsor"**

Art: 3-Modelling und Animation Kurs: Konstruktives Darstellen II Dozent: Benjamin Schöpfer Programme: Cinema 4D, Photoshop, Illustrator

Die Aufgabenstellung bestand darin einen frei wählbaren Messestand in einem 3-Modelling Tool nachzubauen. Die Wahl fiel auf den Messtand des Bekleidungsherstellers "windsor", dessen dunkles Holz und leuchtende Trennwände boten einen interessanten Kontrast. Dieser Kontrast sollte in einem richtigen Verhältnis dargestellt werden. Die Arbeitsschritte teilten sich wie folgt auf:

- 1. Zeichnerische Rekonstruktion der vorgege benen Raumsituation
- 2. Aufbereitung zur digitalen Umsetzung (Modelling) des Grundmodells
- 3. Variantenbildung von Darstellungsaspekten: a) von Oberflächen (Farbe, Textur)
	- b) der Beleuchtungssituation
		- (Licht, Schatten)
- c) des Raumes (Betrachtungsstandpunkt) 4. Animation

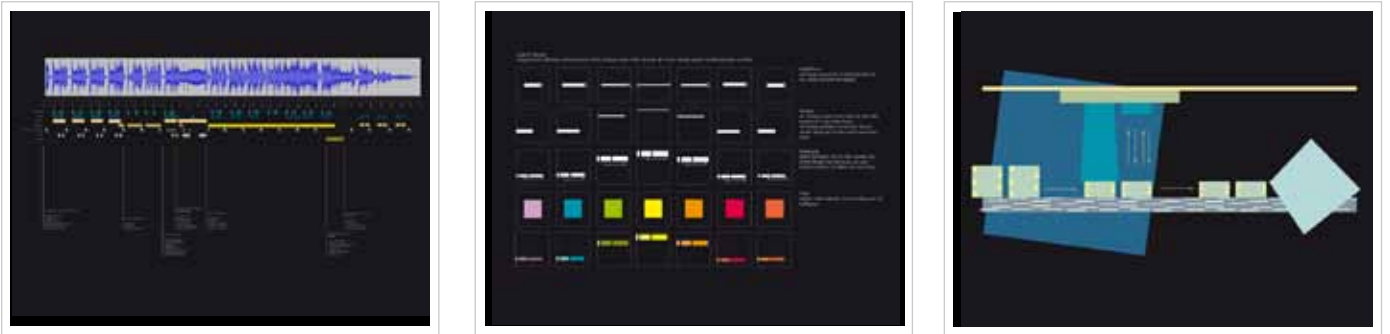

#### Art: Flash-Animation Kurs: Audiovisuelle Medien Dozent: Veldana Sehic Programme: Flash, Illustrator

*Multimedia & animation*

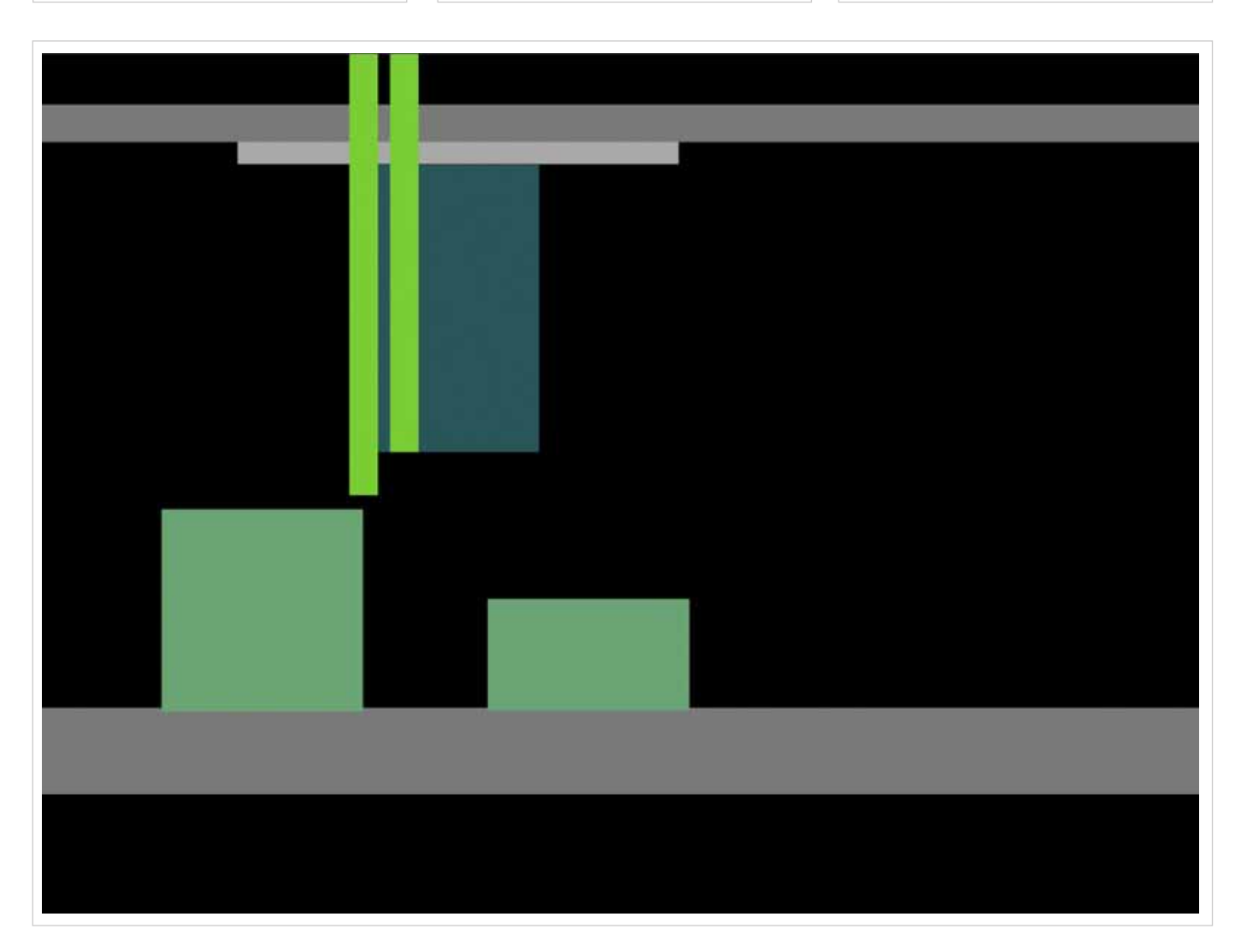

Zur Auswahl standen drei Musikstücke: eines aus dem Bereich Jazz, eines aus dem Bereich Klassik/Filmmusik und eines aus dem Bereich neuer Musik. Diese Sequenzen wurden jeweils unter Berücksichtigung von Dynamik, Instrumenteneinsatz, Rhythmus und hierarchischer Strukturen ausgewählt.

**Musikvisualisierung "Björk"**

Nach einer Besprechung mit der Dozentin entschied man sich für das dritte Musikstück. Hierbei handelt es sich um das Intro des Liedes "Innocence" von Björk feat. Timbaland. Das größtenteils elektronische Musikstück lässt zu, relativ schnell ein visuelles Bild vor Augen zu haben.

Dieser Eindruck bündelte sich in dem abstrakten Bild eines Fabrikbandes. Dieses gab nicht nur den Rythmus vor, sondern sollte auch die Bühne für alle weiteren Elemente bilden. Diese Elemente sind innerhalb des Liedes mal homogener Teil der Szene, mal brechen sie nach akustischem Kommando aus. Diese wurden als "Störungen" definiert.

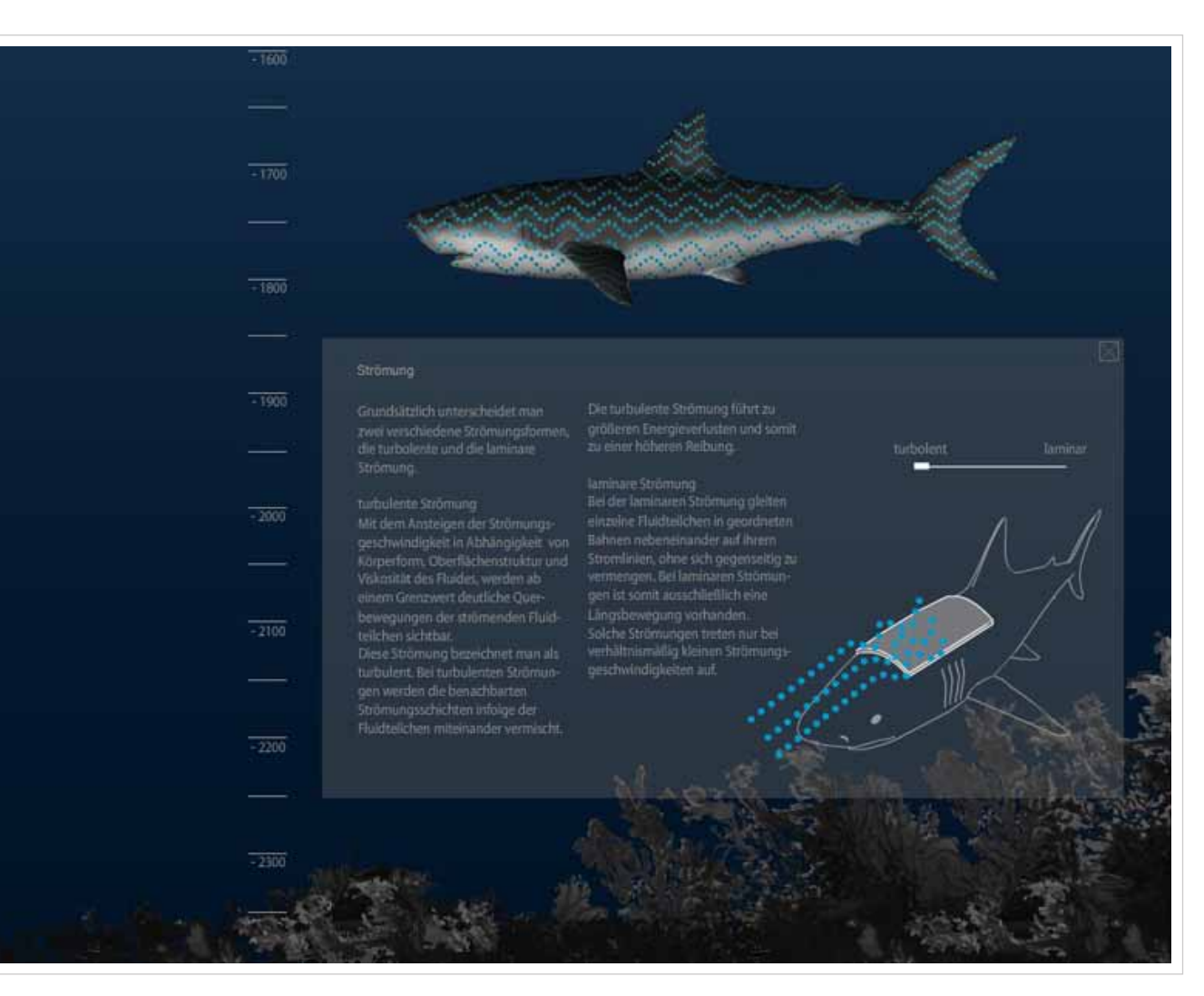

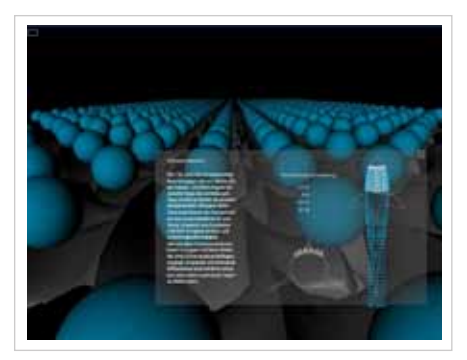

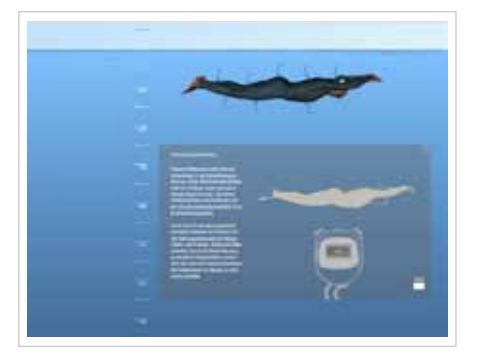

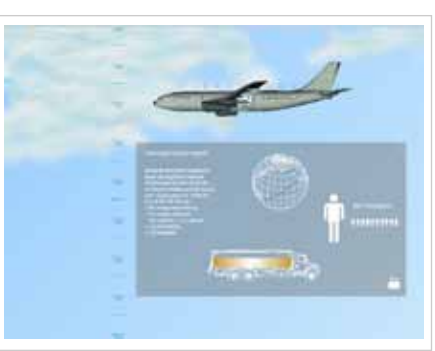

### *MULTIMEDIA & ANIMATION* **Haihaut und Ribleteffekt**

Art: Interaktive Flashanwendung Kurs: Digitale Medien und Interaktive Systeme I Dozent: Prof. Krämer Programme: Flash, Photoshop, Illustrator, Cinema 4D

Im Studienfach "Digitale Medien I" sollte von den Studenten ein interessantes Thema aus dem Bereich der Naturwissenschaften gewählt werden. Dieses sollte dann dem Nutzer in einer interaktiven Art und Weise näher gebracht werden. Die Wahl fiel auf ein Thema aus dem Bereich der Bionik.

Man entschied sich für den Teilbereich der Tierwelt. Hier kommt es unter anderem zum Phänomen der Haihaut. Die Art und Anordnung der Haischuppen üben einen positiven Effekt auf den Reibungswiderstand im Wasser aus. Diese Tatsache wird sich heute in vielen Teilbereichen der Technik zu Nutzen gemacht.

In der Flashanwendung wird dem Nutzer zunächst die einzelne Haischuppe, das "Riblet", näher gebracht.

Am Haifisch, und verschiedenen Anwendungsbereichen, werden dann die verschiedenen Arten von Strömungen aufgezeigt und welche Auswirkungen diese auf den Reibungswiderstand haben.

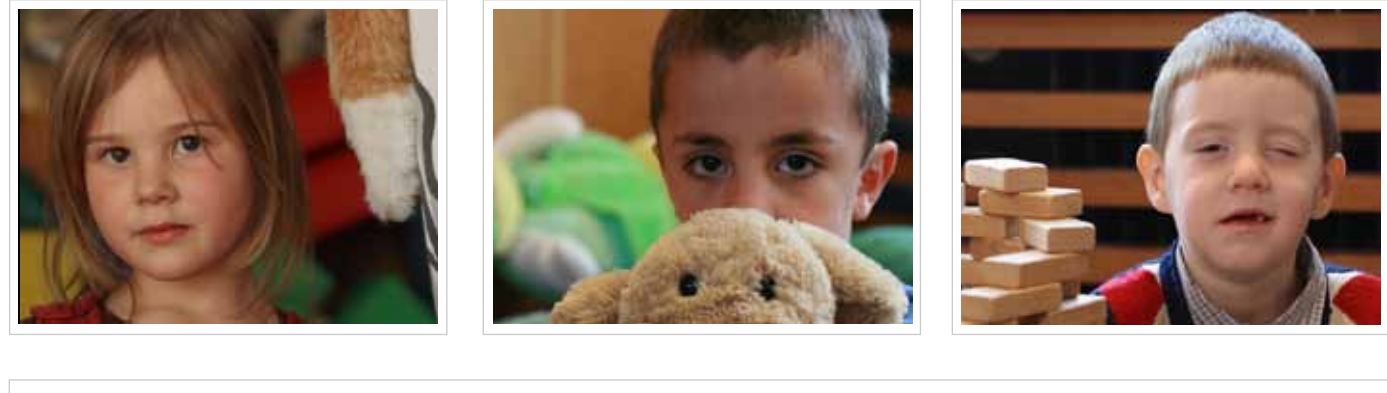

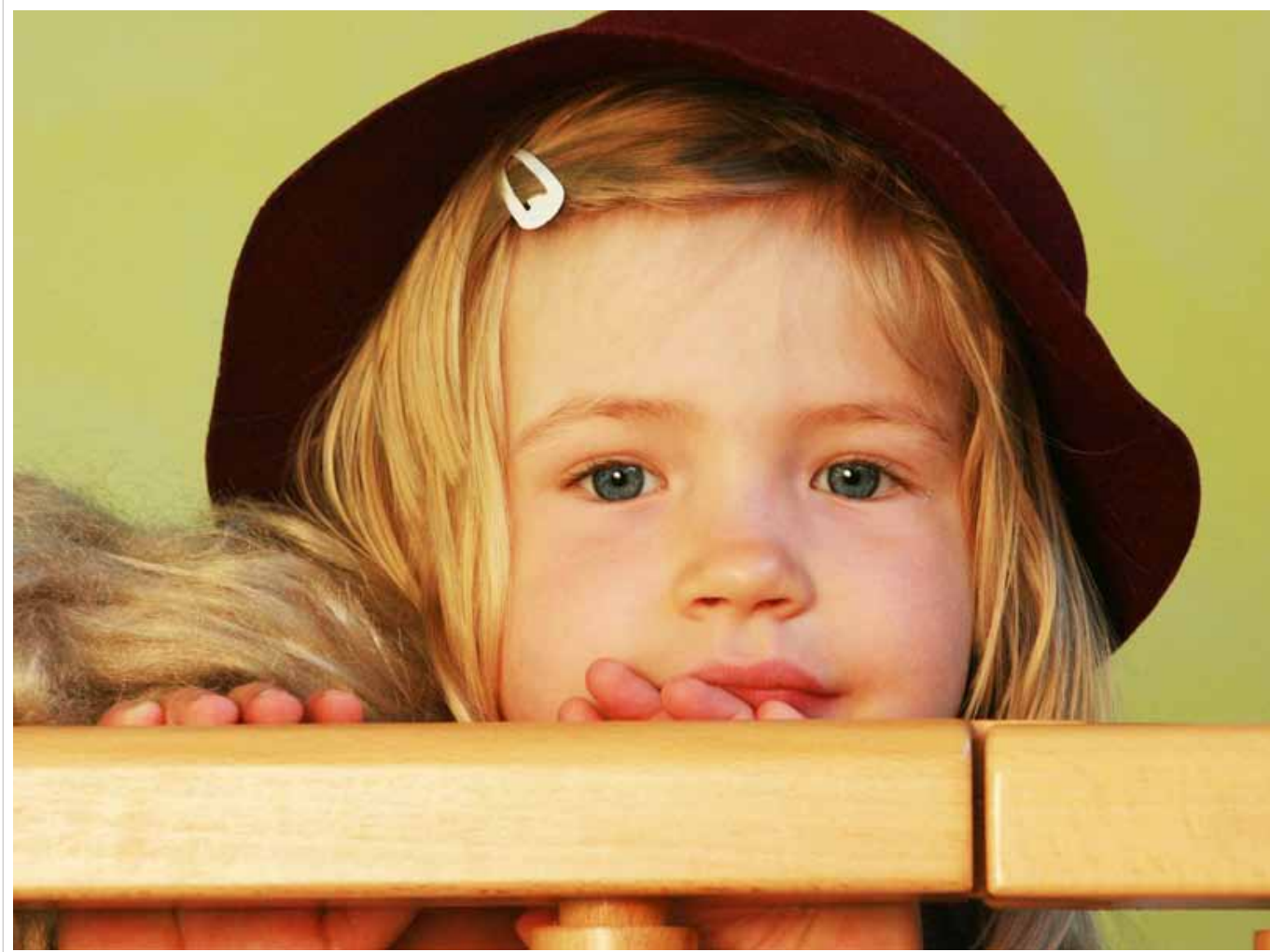

## *Photography* **Kindergarten**

Art: Portraitfotografie Kurs: Fotografie Dozent: Andreas Langen Werkzeug: Canon EOS 400D

Im Kurs Fotografie wurden insgesamt drei Aufgaben gestellt. Eine dieser Aufgaben verlangte das Fotografieren von Portraits. Welche Personen man portraitieren wollte war frei gestellt. Meine Wahl fiel auf Kinder, da ich den Ansporn hegte, eventuell dass in ihren Augen einzufangen was vielleicht schon den späteren erwachsenen Menschen ausmachen wird. Kinder sind meist immer irgendwie süß oder niedlich. Aber gerade die etwas "nachdenkliche", "reifere" Seite zu suchen und einzufangen, empfand ich als einen riesigen Reiz.

Da auf meinem Weg zur Hochschule ein Kindergarten lag, bat dies den perfekten Ort für mein Vorhaben. Zwar hatte ich Anfangs die Idee jedes Kind dort zu fotografieren wo es am liebsten spielt, aber durch die kurze Zeit die ich mit jedem Nachwuchsmodel hatte (es musste ja jedes Kind fotografiert werden), entschied ich mich schnell zu festen "Locations".

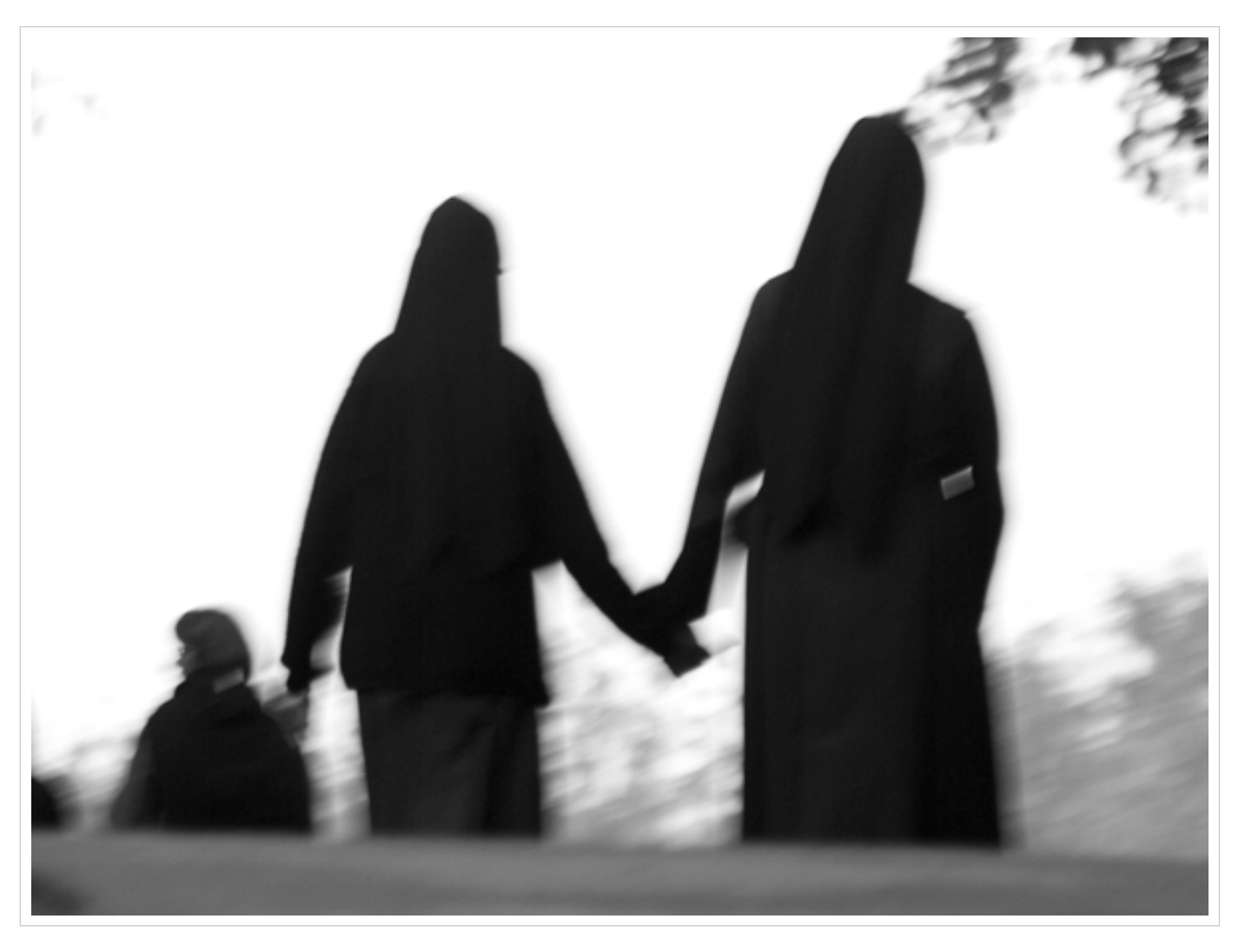

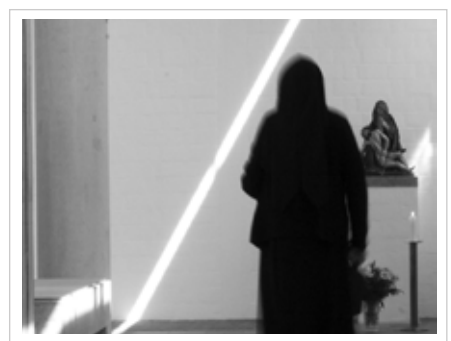

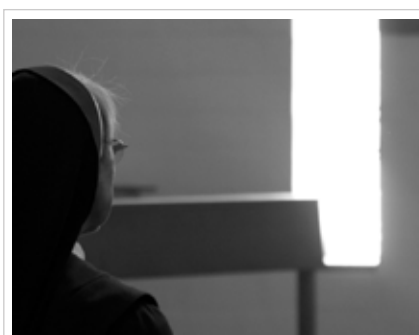

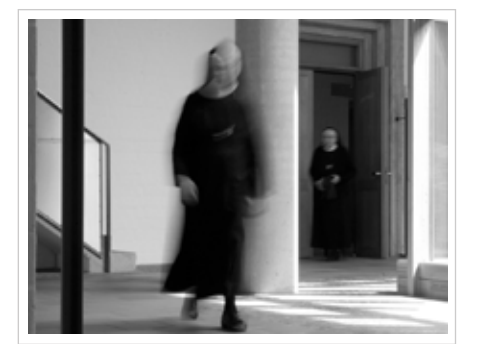

## *Photography* **Kloster**

Art: Fotoreportage Kurs: Fotografie Dozent: Andreas Langen Werkzeug: Canon EOS 400D

Ebenfalls auf meinem täglichen Weg zur Hochschule lag das Kloster der Franziskanerinnen der ewigen Anbetung. Für mich das perfekte Thema zur zweiten Aufgabenstellung "Fotoreportage" im Kurs Fotografie.

Natürlich kann man die Wahl des Themas auch mit meinem familiären Hintergund begründen. Für mich war es jedoch auch persönliches Interesse den Alltag in einem Kloster kennenzulernen.

Ich denke dass die Fotos die bei diesem Projekt entstanden sind, viel von der nicht so ganz greifbaren Atmosphäre im Kloster einfangen. Unterstützt durch längere Belichtungszeiten und der Nachbearbeitung in Photoshop wird das Klosterleben noch mehr zu einem Ort jenseits unseres normalen Alltags. Oft wirken die Nonnen mehr wie gespenstische Gestalten, die gar nicht richtig zu fassen sind.

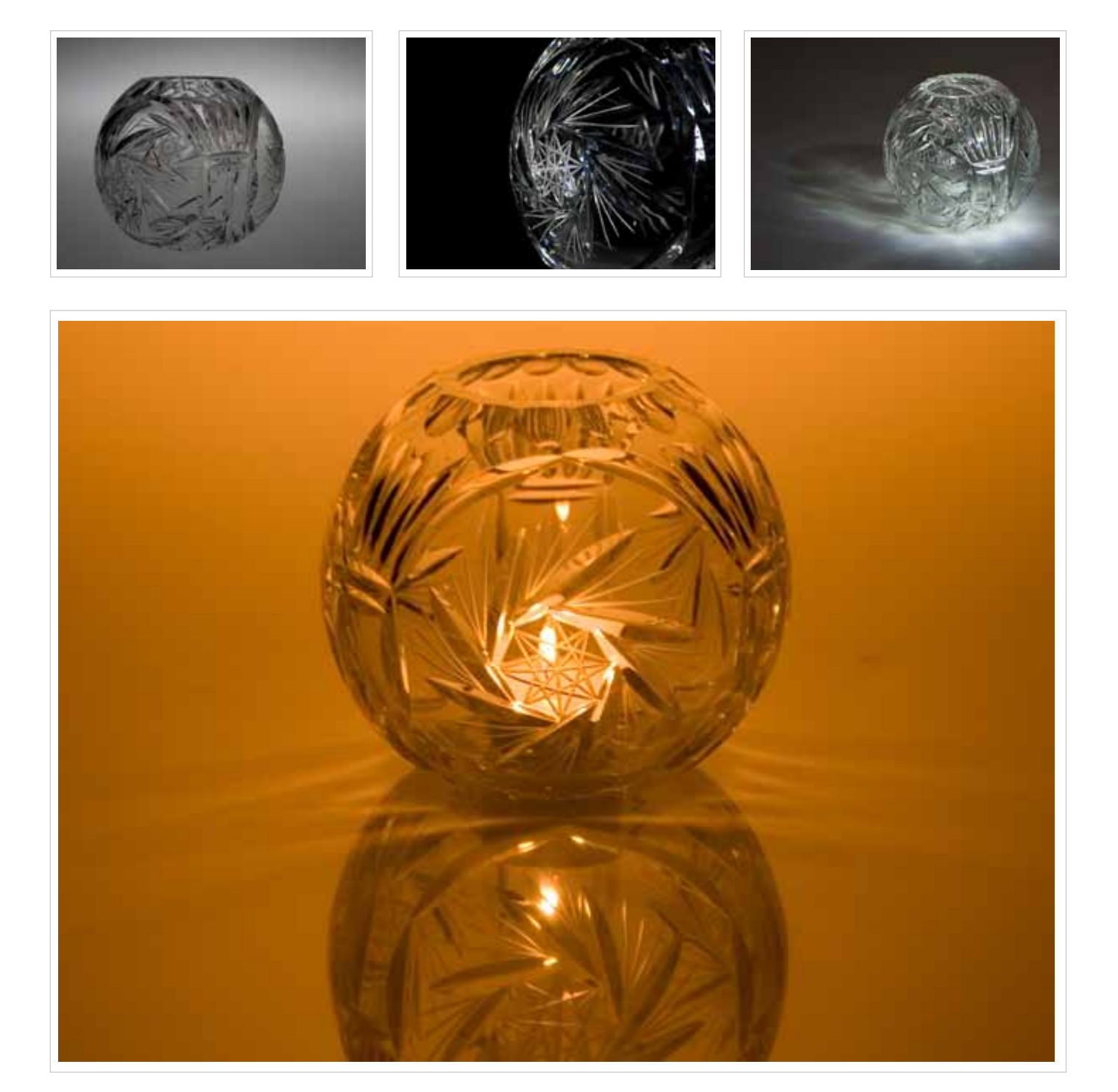

## *Photography* **Glas**

Art: Studiofotografie Kurs: Fotografie Dozent: Andreas Langen Werkzeug: Canon EOS 400D

Die letzte Aufgabenstellung im Fach Fotografie setzte sich mit der Abbildung von Glas auseinander. Dieses konnte in verschiedenster Art und Weise und in jeglicher Form Teil des Bildes sein.

Mir war es wichtig gerade den kristallwirkenden Effekt von Glas einzufangen und hervorzuheben. Auf meiner Suche nach einem passenden Objekt stieß ich auf eine alte Blumenvase meiner Mutter, die mit ihrem Muster und Verzierungen genug Brechungen des Lichts auslöste um mein Voraben zu realisieren.

Die in ihrere Intensität und Farbwirkung unterschiedliche Lichtgebung, untertützten das Glas positiv wie negativ in der von mir angestrebten Inszenierung.

Im Laufe des Fotoshoots entwickelte sich dadurch eher ein künstlerischer Umgang mit Objekt und Licht. Die Bildwirkung an sich rückte mehr in den Vordergrund. So wird das Glas mehr und mehr abstrahiert und zu einem Objekt mit ganz neuer Wirkung.

## NEXT **GENERATION** concert

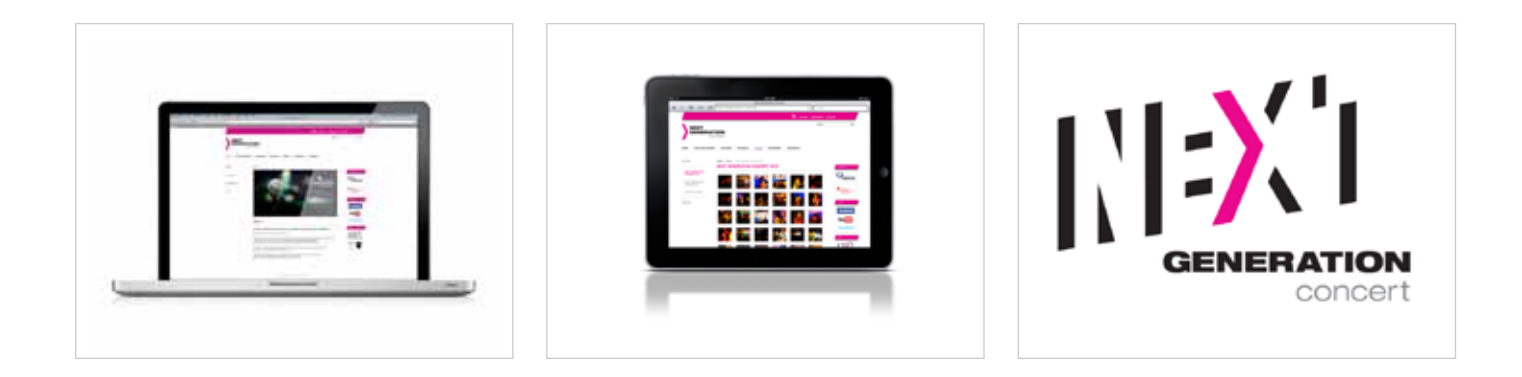

## *webdesign & CD* **NG Concert**

Art: CD (Logo, Website) Kunde: Privat Werkzeug: Illustrator, Photoshop, Fireworks

Mit dem Interesse ihr Erscheinungsbild neu zu gestalten und nach außen seriöser zu wirken, baten mich die beiden Schöpfer der "Next Generation Concert"-Konzertreihe ihr vorhandenes Corporate Design unter die Lupe zu nehmen. Dieses wurde bisher von beiden Eventveranstaltern selbst entworfen und gepflegt.

Ich entschied mich sowohl Logoschriftzug, als auch Bildmarke zu entwerfen. Dabei sollte vorallem die jugendliche Energie im Bild wiederzufinden sein. Der Schriftzug sollte dann als konträrer Gegenpart, die Ernsthaftigkeit und solide Arbeit die hinter dem ganzen Projekt stand, hervorheben.

Neben der Erstellung eines neuen Logos, sollte die Homepage der Konzertreihe an das neue Design angepasst werden. Diese wurde von mir klar und übersichtlich gestaltet, und zeigt auf verschiedenen Beispiellayouts unterschiedliche Bereiche. Leider ist es bisher noch nicht zur Internetumsetzung gekommen.

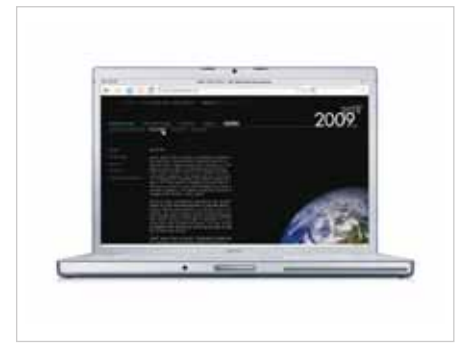

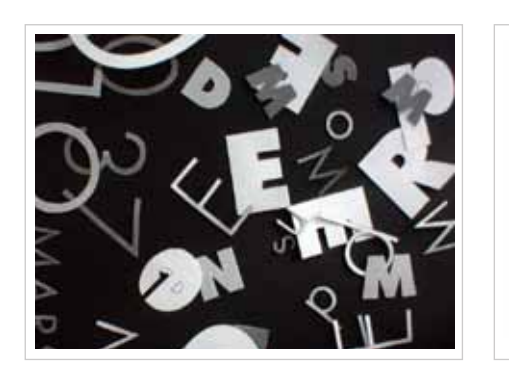

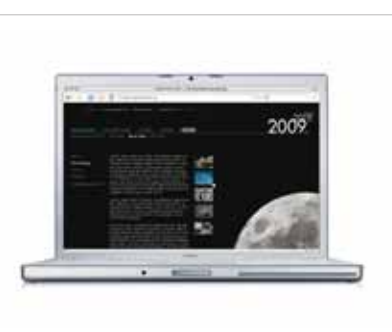

## *Webdesign & CD* **Erde Mond Mars**

Art: CD für Wechselausstellung Kurs: Transmediales Gestalten Dozent: Daniel Utz Werkzeug: Illustrator, Photoshop, Fireworks, Flash

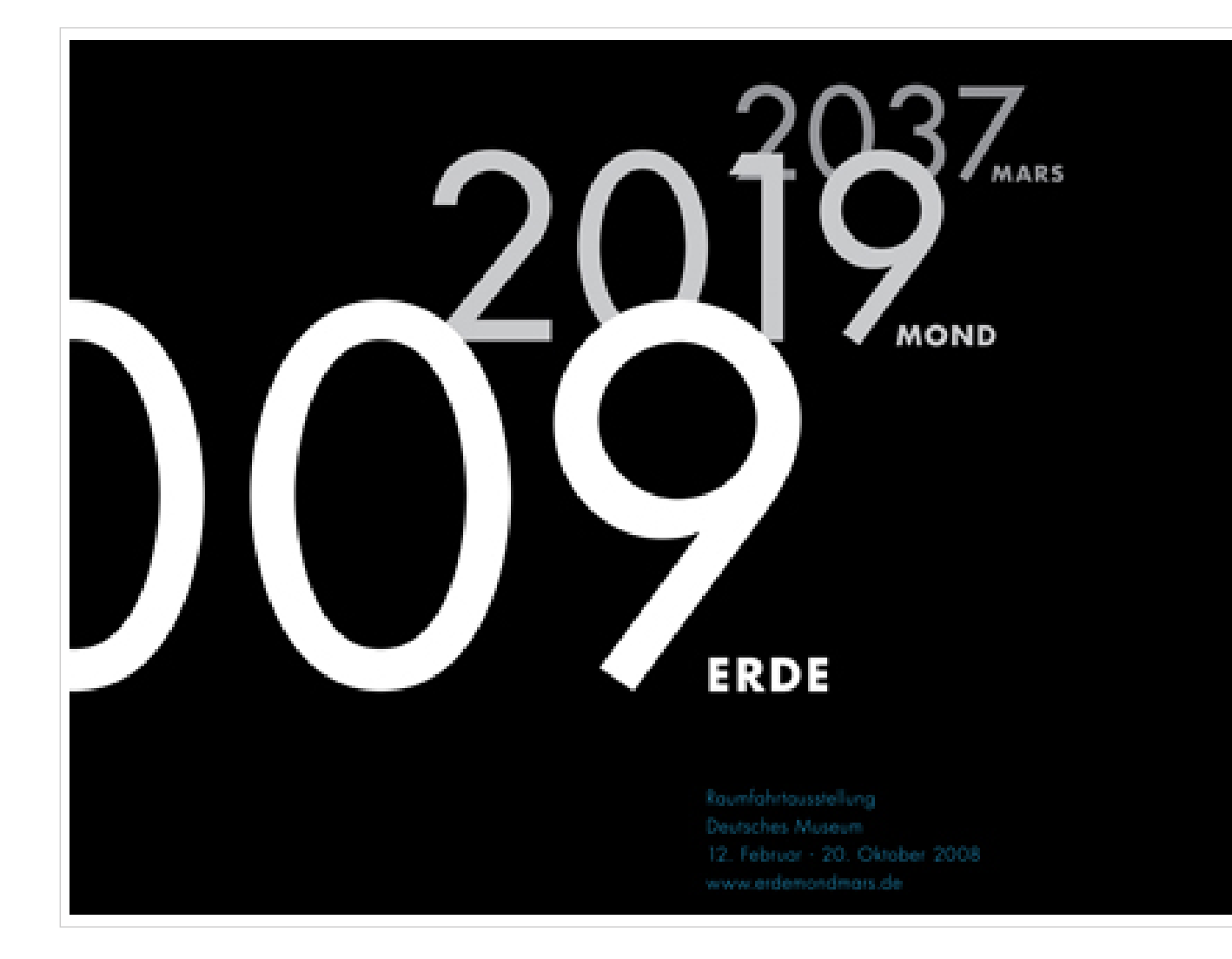

Die Aufgabe bestand darin, ein medienübergreifendes Erscheinungsbild für eine Wechselausstellung zu entwickeln. Das Thema der Ausstellung war frei wählbar und musste aus einem technischen, naturwissenschaftlichen oder (kultur-) geschichtlichen Bereich kommen. Der Umfang dieses Corporate Designs sollte sich dann in einem Ausstellungsplakat, und einem für jede Arbeitsgruppe frei wählbaren Bereich (Internetseite, Ausstellungskatalog, Ausstellungsgrafik) widerspiegeln.

Man entschied sich für den Entwurf einer Internetseite, dem dann noch eine Einladungskarte folgen sollte. Letzter Teil der Übung war es am Ende einen Styleguide mit den wichtigsten Gestaltungsmerkmalen des Corporate Designs in Plakatform zu erstellen.

Das Thema der Ausstellung ist das NASA Constellation Programm. Das Programm startete 2009 mit den Tests der Ares Raketen. 2019 soll dann wieder eine bemannte Mondmission stattfinden, um von dort im Jahre 2037 zum Mars zu fliegen.

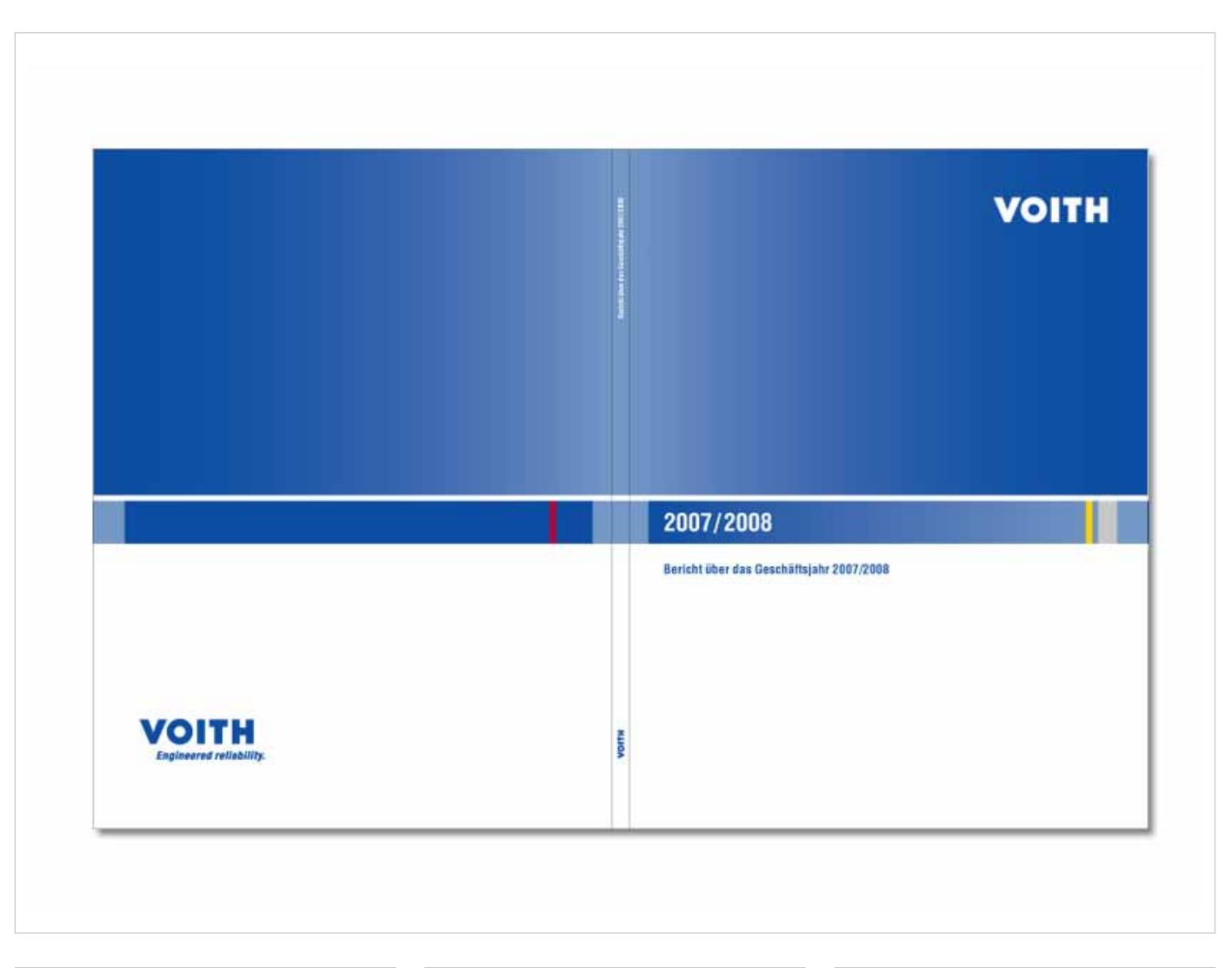

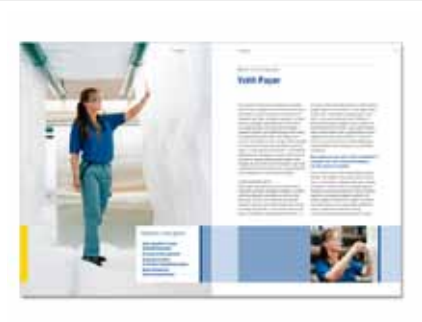

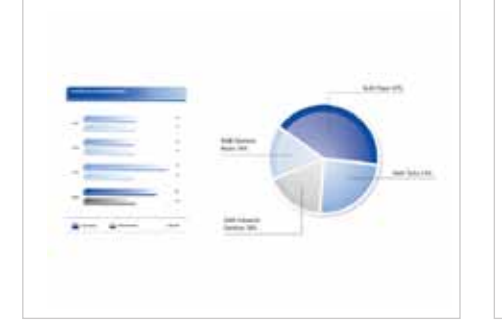

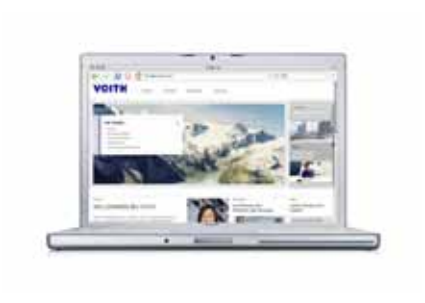

## *Praktika* **Voith Geschäftsbericht**

Art: Layout Kunde: Voith AG Werkzeug: Illustrator, Photoshop, Fireworks

Mein erstes über mehrere Wochen andauerndes Projekt beschäftigte sich mit der Erarbeitung eines Zukunftsworkshops für die Firma Voith. Dieser sollte neue Konzepte für das CI, speziell für den Geschäftsbericht, in naher Zukunft erbringen. Während des Workshops sollten dann zwei Geschäftsberichtvarianten ausgearbeitet werden. Einer der sich nur geringfügig vom vorliegenden Corporate Design unterscheiden sollte, und einer Variante, die losgelöst und inspiriert von den Entwicklungen auf dem heutigen Markt, neue Elemente aufzeigen sollte.

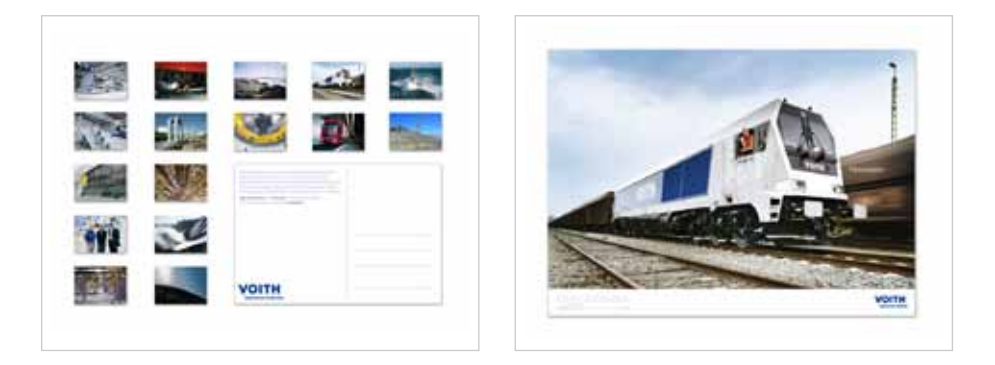

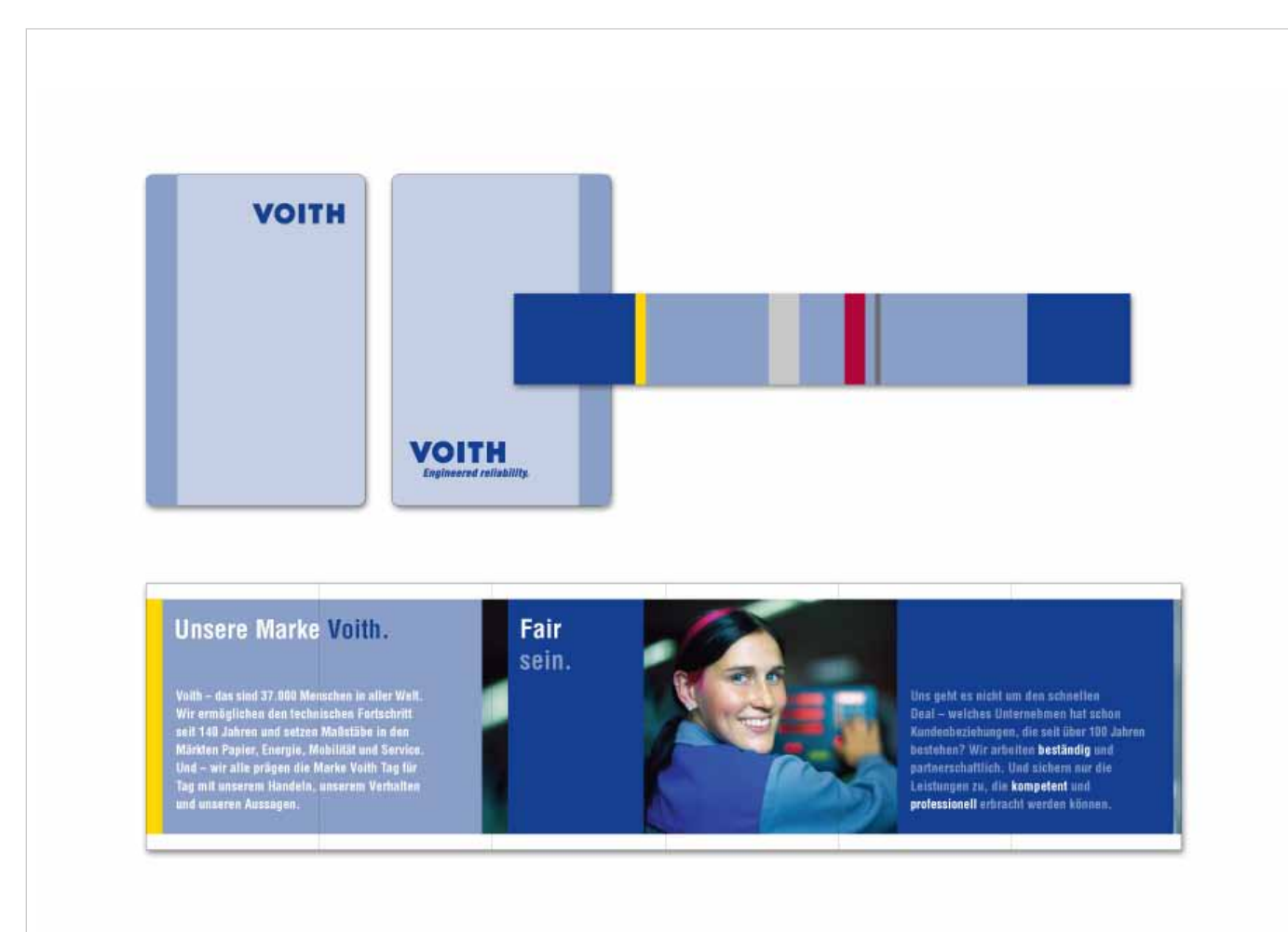

## *Praktika* **Voith CD-Implementierung**

Art: Layout Kunde: Voith AG Werkzeug: Illustrator, Photoshop, Indesign

In meinem zweiten Monat bei MetaDesign kam auf unser Team die Aufgabe zu, eine schon im Vorjahr für den Vorstand durchgeführte Markenimplementierung gestalterisch für alle weiteren Mitarbeiter umzusetzen. Bei dieser Implementierung ging es darum den einzelnen Arbeitsbereichen, die von MetaDesign und Voith erarbeiteten Markenwerte zu vermitteln, damit diese sich schließlich auch mit ihrem Arbeitgeber identifizieren.

Für die Mitarbeiter sollte im Zuge dieser Implementierung Poster, Postkarten, T-Shirts, ein Markenleporello, ein Informationstischaufsteller oder ein Dispenser für das Markenleporello erstellt werden. Vor meinen ersten gestalterischen Schritten beauftragte man mich mit der Recherche für Dispenser und Streuartikel. Interessante Produkte sollten eventuelle Umsetzungsmöglichkeiten für die Markenimplementierung nämlich ergänzen.

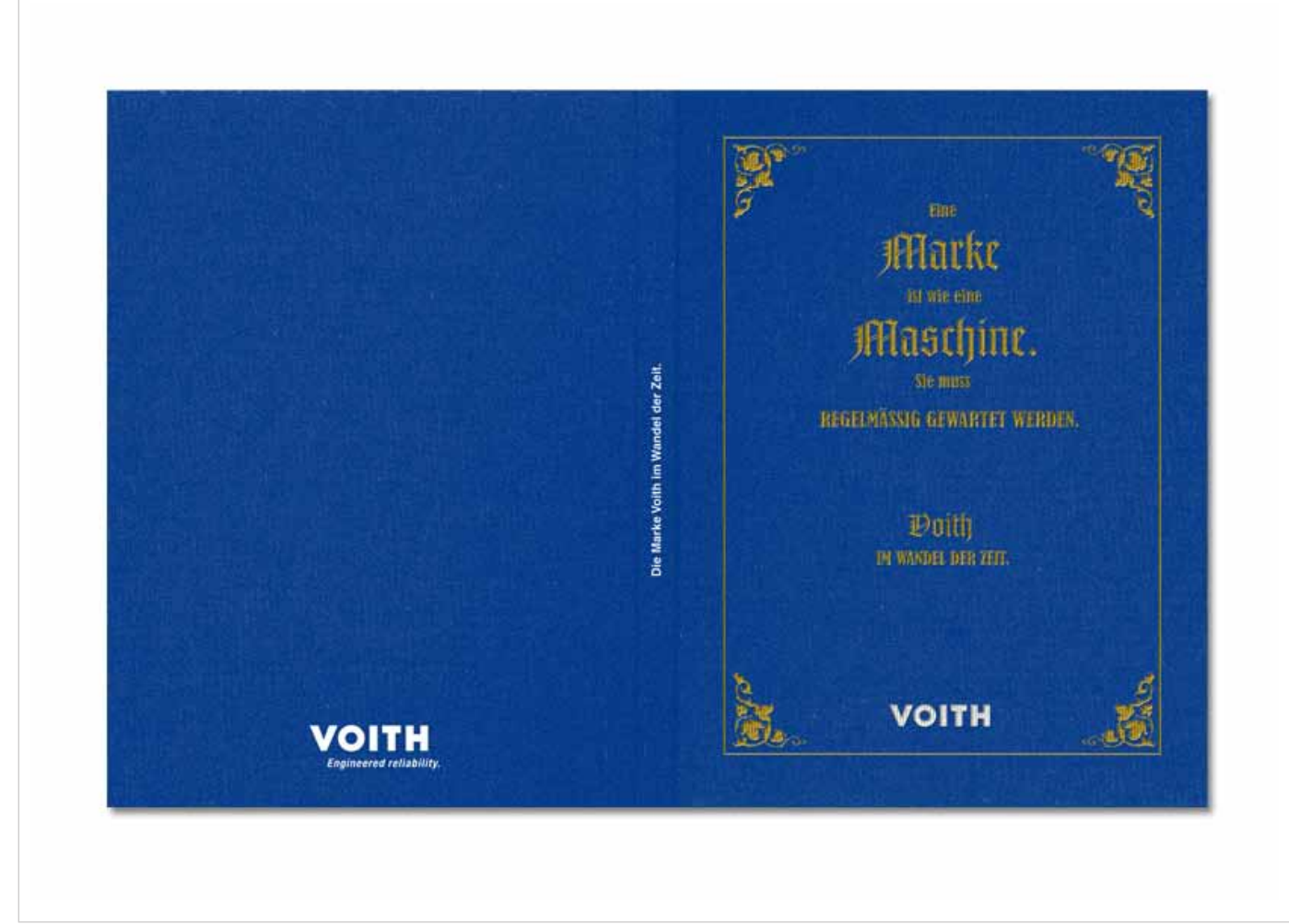

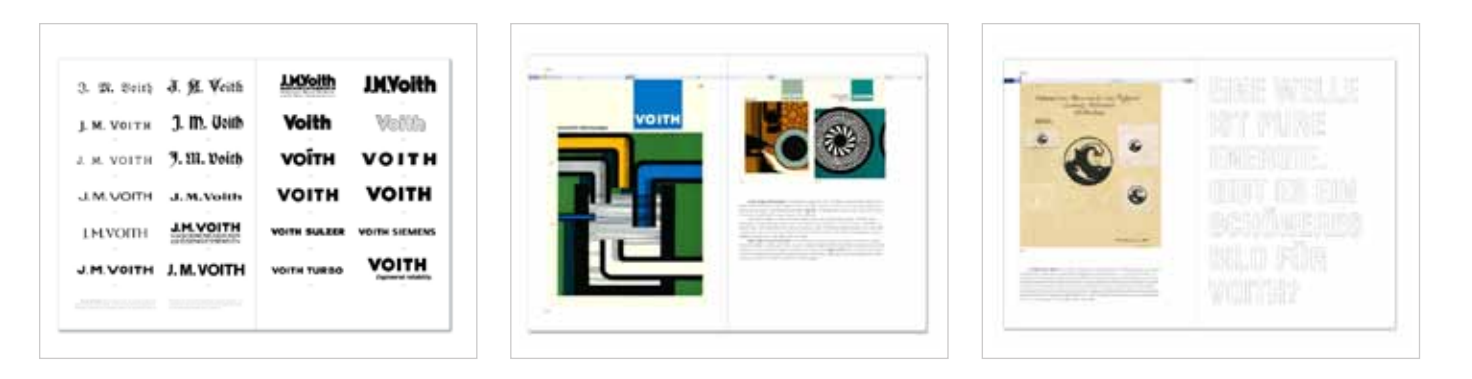

## *Praktika* **Voith Markenbuch**

Art: Layout Kunde: Voith AG Werkzeug: Illustrator, Photoshop, Indesign

Das wohl zeitintensivste und verantwortungsvollste Projekt meines Praktikums war das Erstellen eines Markenbuches. Für unseren Stammkunden Voith sollte im Rahmen einer internen Verabschiedung des in den ruhestandgehenden Marketingleiter ein Buch konzipiert werden, dass sich mit der vollständigen Markenentwicklung der Firma Voith befasst. Das Buch sollte später in einer größeren Auflage firmenintern vertrieben werden und als Imagepublikation dienen. Für mich selber stellte das Projekt von Anfang an eine tolle Möglichkeit, in erster Linie unseren Kunden noch besser kennenzulernen.

Viel interessanter sollte sich aber für mich letztlich die Auseinandersetzung mit dem Design einer Firma herausstellen, die seit über 140 Jahren existiert, und in dieser Zeit unterschiedlichste Wege eingeschlagen hat.

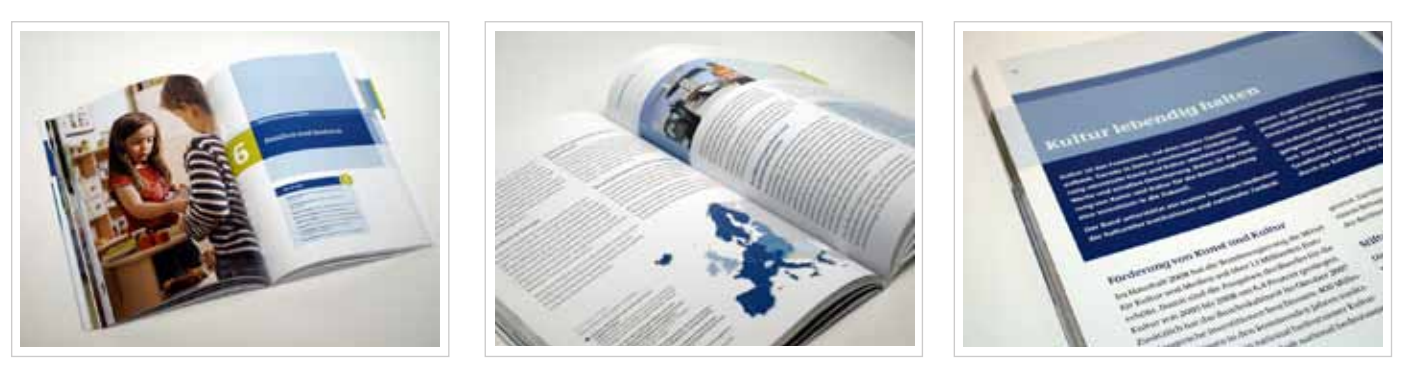

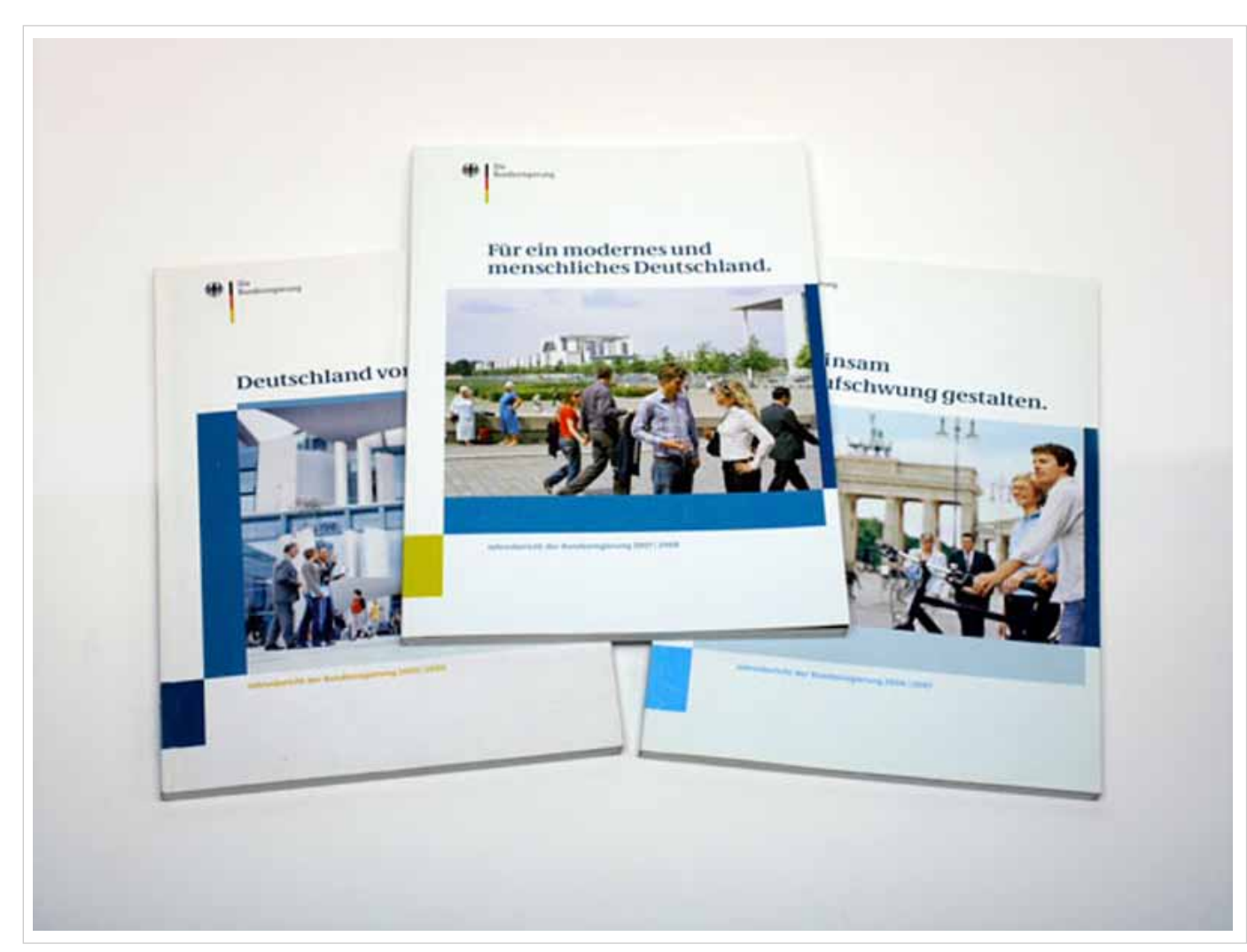

## *Praktika* **BR Jahresbericht 07/08**

Art: Layout Kunde: Bundesregierung Werkzeug: Illustrator, Photoshop, Indesign

Ende des zweiten Monats meines Praktkums kam ich in den längeren Arbeitskontakt mit einem anderen Kunden unseres Teams: der Bundesregierung. MetaDesign erstellt seit zwei Jahren deren Jahresbericht, in dem Schwerpunkte und Leitlinen der Regierungspolitik im Zeitraum des jeweiligen Jahres dargestellt werden. Basierend auf dem ebenfalls von MetaDesign erarbeiteten Styleguide werden von Jahr zu Jahr aber nur noch minimale Änderungen vorgenommen.

Diese betreffen den Einsatz der Gestaltungselemente (durchtrenntes Band), leichte Änderungen im Bildstil und Farbakkzente. Ich wurde im ersten Schritt damit beauftragt die festgelegten Farben des CD zu nutzen und neue Farbvarianten zu erstellen. Nachdem diese feststanden, bestand meine Aufgabe darin, die im Jahresbericht vorkommenden Grafiken anzupassen, und bestmögliche Darstellungsvarianten zu erstellen. Mit der letztendlichen Auswahl dieser, und vom Kunden favorisierten Farbvariante war meine Arbeit an diesem Projekt beendet.

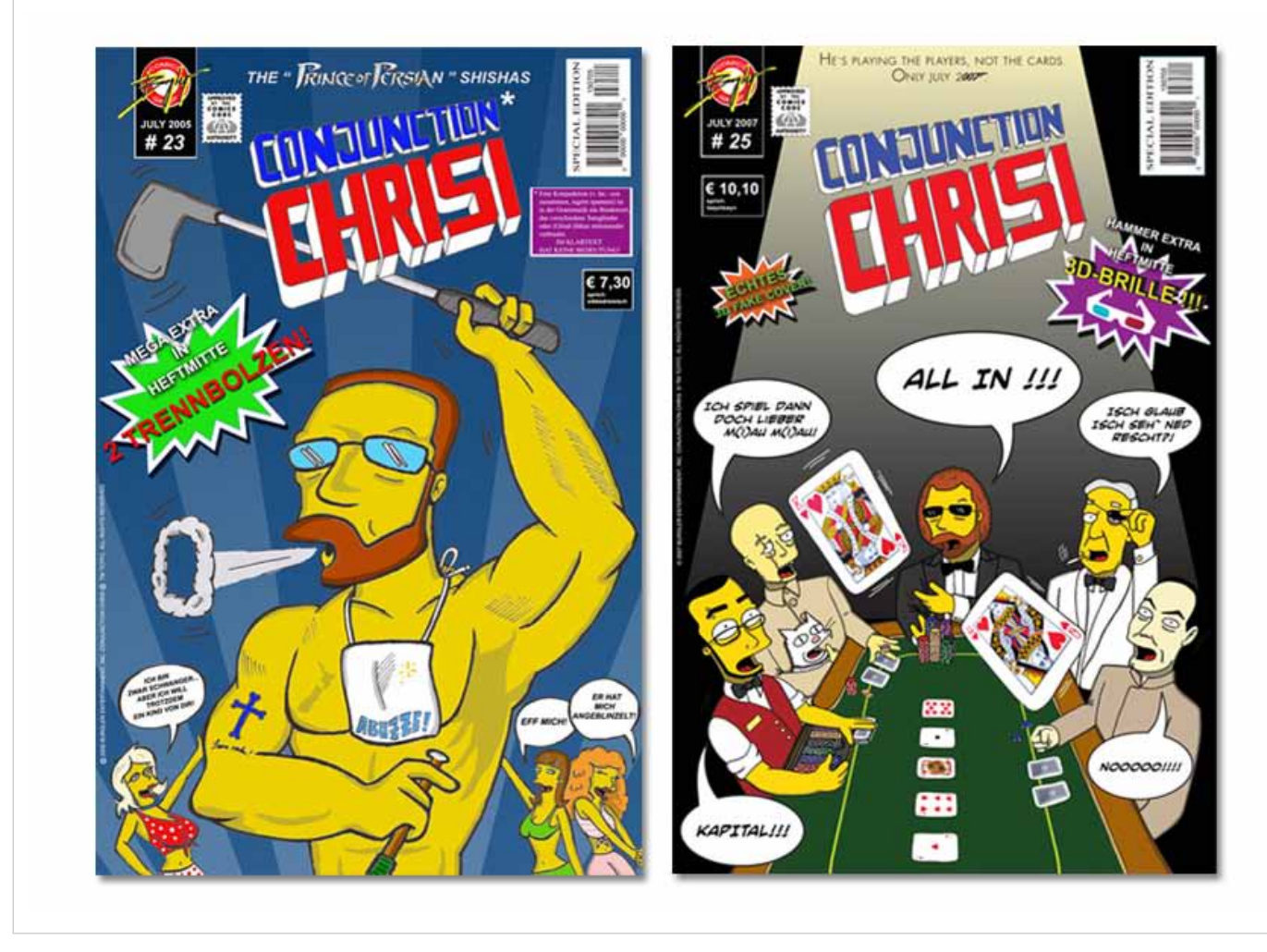

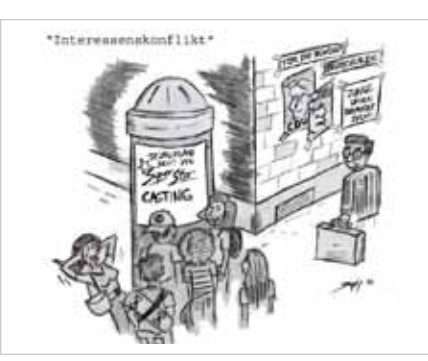

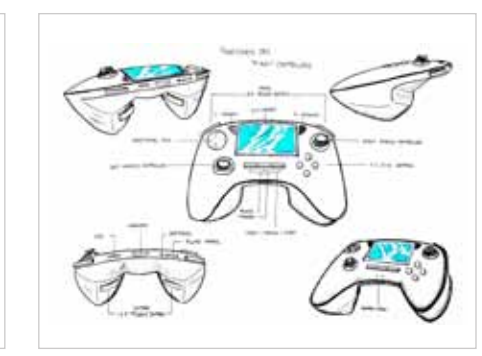

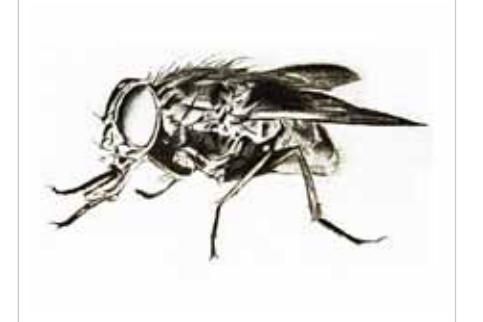

## *Freie Arbeiten* **Diverses**

Art: Zeichnungen, Illustration, Malerei Werkzeug: Illustrator, Photoshop, Indesign, Fineliner, Bleistift, Kohle, Pinsel, etc.

Diese Seite, oft belächelt oder fragend angeschaut, soll einfach nur diverse Arbeiten zeigen, die entweder in meiner Freizeit oder für andere Projekte entstanden sind. Gehört so etwas in ein Portfolio? Ich bin der Meinung: ja! Denn gerade sie gibt meine Leidenschaft für das Zeichnen, Comics und Ilustrationen am besten wieder und ist meines Erachtens ein wichtiger Teil von mir bzw. von meinen Studienprojekten. Dient doch vor allem am Anfang jedes kreativen Anfangs der Stift und das leere weiße Papier, als Basis des Brainstormings und als Fundus für schnelle Ideen oder Konzepte. Und ich finde, auch diese sollten visualisiert werden können.

Von Bleistift über Fineliner, Kohle oder Pinsel: Zeichnen und Malen gehören schon seit meiner Kindstage zu meinen wichtigsten Begleitern. Es ist meine Möglichkeit sich auszudrücken. Und diese endet nicht mit dem Rand des Papiers.

## *Information* **IMPRESSUM**

Arnel Neudam Zoeppritzstraße 18 89522 Heidenheim an der Brenz DEUTSCHLAND

Telefon: +49-151-22635303 Email: mail@burgler7.com

www.burgler7.com

© 2012 Arnel Neudam. Alle Rechte vorbehalten.